## Dell Vostro 1440/1450 Manual untuk Pemilik

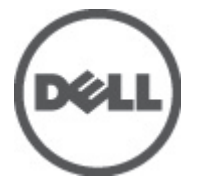

Model Resmi P22G Tipe Resmi P22G001, P22G003

## <span id="page-1-0"></span>Catatan, Perhatian, dan Peringatan

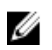

CATATAN: CATATAN menunjukkan informasi penting yang membantu Anda untuk menggunakan komputer dengan lebih baik.

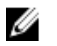

PERHATIAN: PERHATIAN menunjukkan kerusakan potensial pada perangkat keras atau kehilangan data jika Anda tidak mengikuti instruksi yang diberikan.

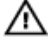

PERINGATAN: PERINGATAN menunjukkan kemungkinan terjadinya kerusakan pada properti, cedera, atau kematian.

#### Informasi di dalam publikasi ini dapat diubah tanpa pemberitahuan. **©** 2011 Dell Inc. Hak cipta dilindungi undang-undang.

Dilarang keras memperbanyak materi ini dengan cara apa pun tanpa izin tertulis dari Dell Inc.

Merek dagang yang digunakan dalam teks ini: Dell™, logo DELL, Dell Precision™, Precision ON™, ExpressCharge™, Latitude™, Latitude ON™, OptiPlex™, Vostro™, dan Wi-Fi Catcher™ merupakan merek dagang dari Dell Inc. Intel®, Pentium®, Xeon®, Core™, Atom™, Centrino®, dan Celeron® merupakan merek dagang terdaftar atau merek dagang dari Intel Corporation di AS dan negara lain. AMD® merupakan merek dagang terdaftar dan AMD Opteron™, AMD Phenom™, AMD Sempron™, AMD Athlon™, ATI Radeon™, dan ATI FirePro™ merupakan merek dagang dari Advanced Micro Devices, Inc. Microsoft®, Windows®, MS-DOS®, Windows Vista®, tombol mulai Windows Vista, dan Office Outlook® merupakan merek dagang atau merek dagang terdaftar dari Microsoft Corporation di Amerika Serikat dan/atau negara lain. Blu-ray Disc™ merupakan merek dagang yang dimiliki oleh Blu-ray Disc Association (BDA) dan memiliki lisensi untuk penggunaan disk dan pemutar. Merek istilah Bluetooth® merupakan merek dagang terdaftar dan dimiliki oleh Bluetooth® SIG, Inc. dan Dell Inc. memiliki lisensi untuk setiap penggunaan merek tersebut. Wi-Fi® merupakan merek dagang terdaftar dari Wireless Ethernet Compatibility Alliance, Inc.

Merek dagang dan nama dagang lain mungkin digunakan dalam publikasi ini untuk merujuk ke pihak lain yang memiliki hak kekayaan intelektual atas merek dan nama produk mereka, Dell Inc. tidak mengklaim kepemilikan dari merek dagang dan nama dagang selain miliknya sendiri.

 $2011 - 07$ 

Rev. A00

## Daftar Isi

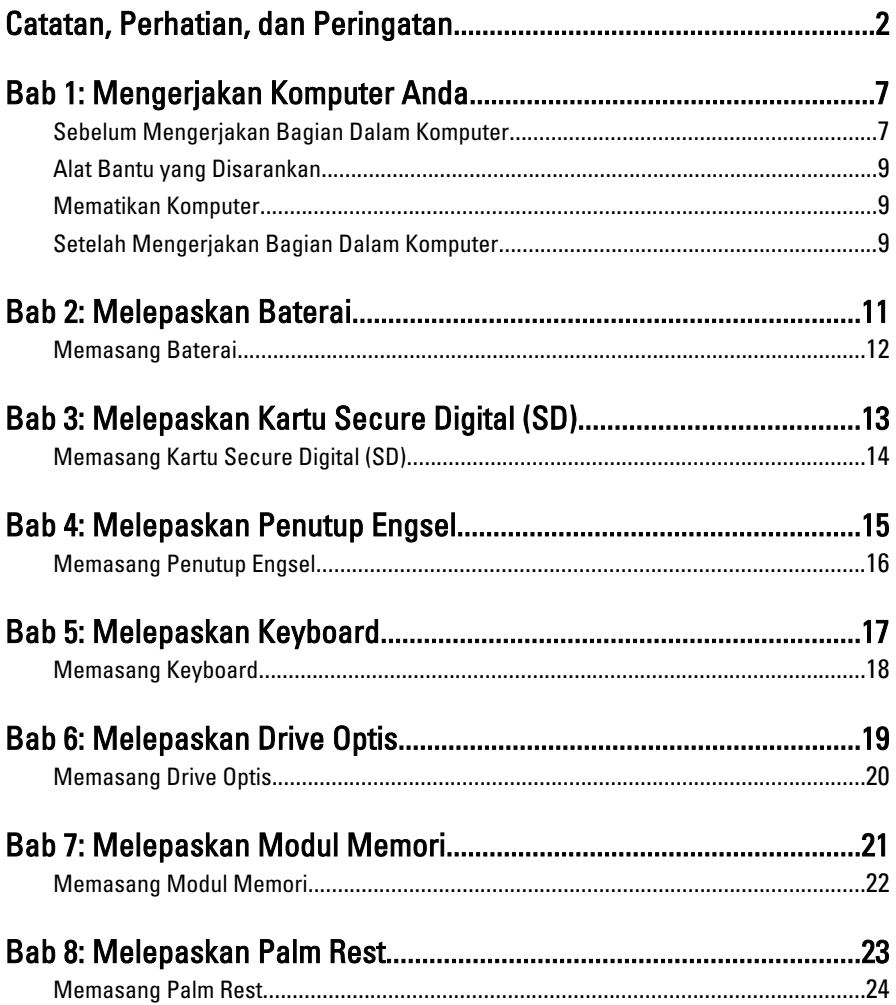

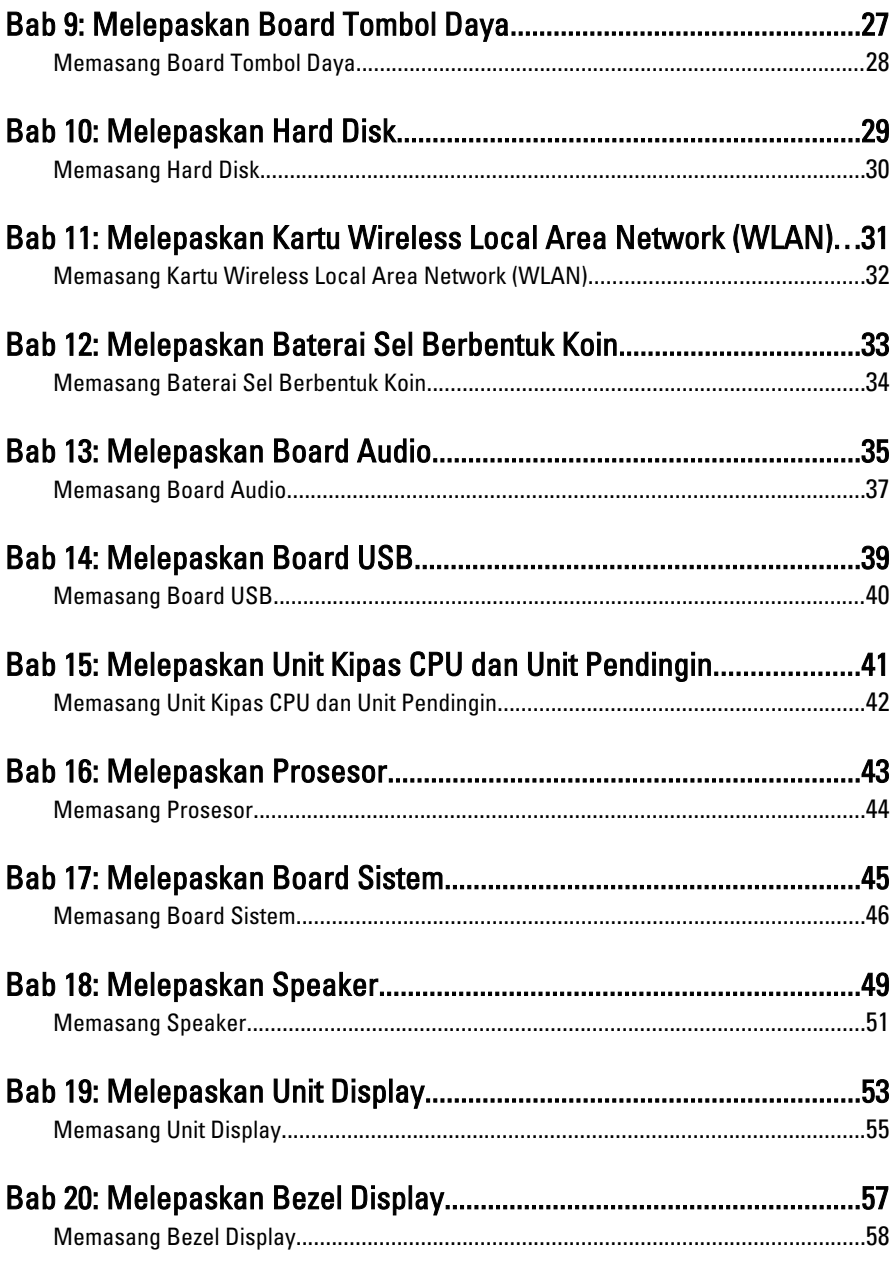

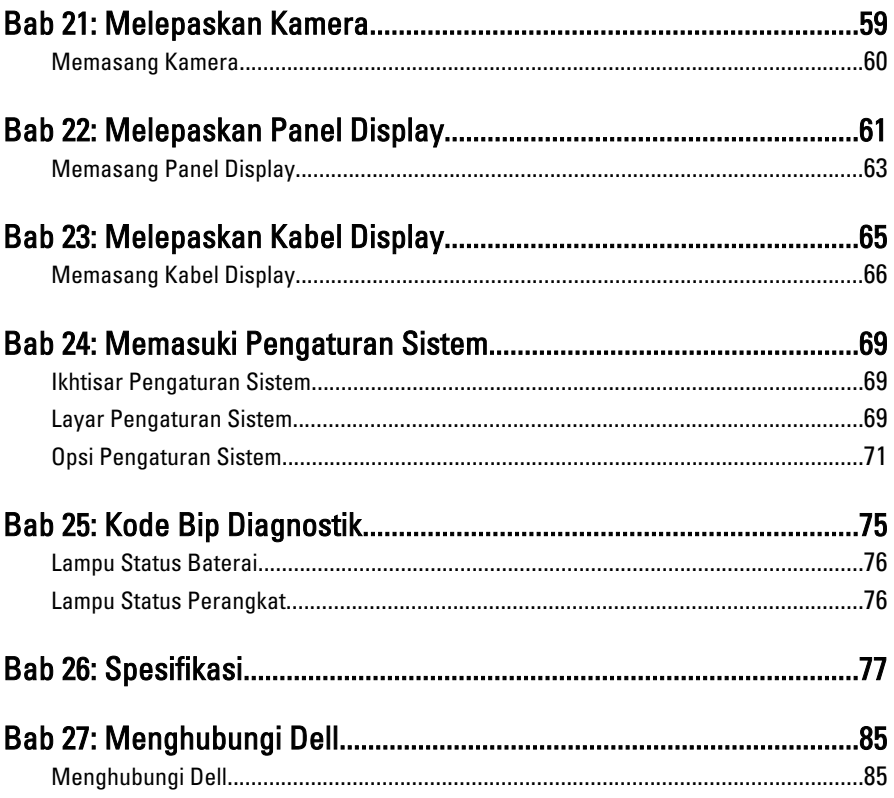

## <span id="page-6-0"></span>Mengerjakan Komputer Anda

### Sebelum Mengerjakan Bagian Dalam Komputer

Gunakan panduan keselamatan berikut untuk membantu Anda melindungi komputer dari kemungkinan kerusakan dan membantu Anda memastikan keselamatan diri Anda. Kecuali dinyatakan sebaliknya, setiap prosedur yang disertakan dalam dokumen ini mengasumsikan adanya kondisi berikut :

- Anda telah melakukan langkah-langkah dalam Bekerja pada Komputer.
- Anda telah membaca informasi keselamatan yang dikirimkan bersama komputer Anda.
- Komponen dapat diganti atau--jika dibeli secara terpisah--dipasang dengan menjalankan prosedur pelepasan dalam urutan terbalik.
- **A PERINGATAN: Sebelum mengerjakan bagian dalam komputer, baca informasi** keselamatan yang dikirim bersama komputer Anda. Untuk informasi praktik terbaik keselamatan, lihat halaman depan Kepatuhan Peraturan di www.dell.com/ regulatory\_compliance.
- PERHATIAN: Banyak perbaikan yang hanya dapat dilakukan oleh teknisi servis bersertifikat. Anda harus menjalankan penelusuran kesalahan saja dan perbaikan sederhana seperti yang dibolehkan di dalam dokumentasi produk Anda, atau yang disarankan secara online atau layanan telepon dan oleh tim dukungan. Kerusakan yang terjadi akibat pekerjaan servis yang tidak diotorisasi oleh Dell tidak akan ditanggung oleh garansi Anda. Bacalah dan ikuti petunjuk keselamatan yang disertakan bersama produk.
- PERHATIAN: Untuk menghindari sengatan listrik, gunakan gelang antistatis atau pegang permukaan logam yang tidak dicat, seperti konektor pada bagian belakang komputer secara berkala.
- PERHATIAN: Tangani komponen dan kartu secara hati-hati. Jangan sentuh komponen atau permukaan kontak pada kartu. Pegang kartu pada tepinya atau pada braket logam yang terpasang. Pegang komponen seperti prosesor pada tepinya, serta bukan pada pin.

1

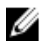

PERHATIAN: Saat Anda melepaskan kabel, tarik pada konektornya atau tab tarik, bukan pada kabelnya. Beberapa kabel memiliki konektor dengan tab pengunci; jika Anda melepaskan jenis kabel ini, tekan pada tab pengunci sebelum Anda melepaskan kabel. Saat Anda menarik konektor, jaga agar tetap sejajar agar pin konektor tidak bengkok. Selain itu, sebelum Anda menyambungkan kabel, pastikan bahwa kedua konektor memiliki orientasi yang benar dan sejajar.

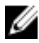

CATATAN: Warna komputer dan komponen tertentu mungkin terlihat berbeda dari yang ditampilkan pada dokumen ini.

Untuk mencegah kerusakan pada komputer, lakukan langkah-langkah berikut sebelum Anda mulai mengerjakan bagian dalam komputer.

- 1. Pastikan permukaan tempat Anda bekerja telah bersih dan rata agar penutup komputer tidak tergores.
- 2. Matikan komputer Anda (lihat *[Mematikan Komputer](#page-8-0)*).
- 3. Jika komputer tersambung ke perangkat doking (terdok) seperti Basis Media opsional atau Baterai Tambahan, lepaskan dari dok.

#### PERHATIAN: Untuk melepas kabel jaringan, lepaskan kabel dari komputer terlebih dulu, lalu lepaskan kabel dari perangkat jaringan.

- 4. Lepaskan semua kabel jaringan dari komputer.
- 5. Lepaskan komputer dan semua perangkat yang terpasang dari stopkontak.
- 6. Tutup display dan balikkan komputer pada permukaan yang rata.

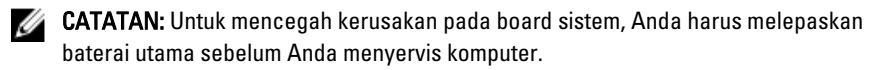

- 7. Lepaskan baterai utama.
- 8. Balikkan kembali komputer ke atas.
- 9. Buka display.
- 10. Tekan tombol daya untuk mengardekan board sistem.

PERHATIAN: Untuk menjaga agar tidak terjadi sengatan listrik, selalu cabut kabel komputer dari stopkontak listrik sebelum membuka display.

- PERHATIAN: Sebelum menyentuh apa pun di bagian dalam komputer, sentuh permukaan logam yang tidak dicat, seperti logam pada bagian belakang komputer. Saat bekerja, sentuh secara berkala permukaan logam yang tidak bercat untuk menghilangkan listrik statis, yang dapat mengganggu komponen internal.
- 11. Lepaskan setiap ExpressCards dan Smart Card yang terpasang dari slot yang sesuai.

### <span id="page-8-0"></span>Alat Bantu yang Disarankan

Prosedur dalam dokumen ini memerlukan alat bantu sebagai berikut:

- Obeng minus kecil
- Sekrup Phillips #0
- Sekrup Phillips #1
- Pencungkil plastik kecil
- CD program update flash BIOS

### Mematikan Komputer

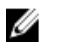

PERHATIAN: Agar data tidak hilang, simpan dan tutup semua file yang terbuka, lalu keluar dari semua program yang terbuka sebelum Anda mematikan komputer.

- 1. Matikan sistem operasi:
	- Dalam Windows Vista :

Klik Start <sup>(2)</sup>, lalu klik panah di sudut kanan bawah menu Start seperti yang ditampilkan di bawah, lalu klik Shut Down.

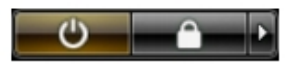

• Dalam Windows XP: Klik Start  $\rightarrow$  Turn Off Computer  $\rightarrow$  Turn Off . Komputer mati setelah proses menutup sistem operasi selesai.

2. Pastikan bahwa komputer dan semua perangkat yang terpasang dimatikan. Jika komputer Anda dan perangkat yang terpasang tidak mati secara otomatis saat Anda menutup sistem operasi, tekan dan tahan tombol daya selama 4 detik untuk mematikannya.

### Setelah Mengerjakan Bagian Dalam Komputer

Setelah Anda menyelesaikan setiap prosedur penggantian, pastikan Anda telah menyambungkan semua peralatan eksternal, kartu, dan kabel sebelum menyalakan komputer.

#### PERHATIAN: Untuk mencegah kerusakan pada komputer, gunakan selalu baterai yang khusus dirancang untuk komputer Dell jenis ini. Jangan gunakan baterai yang dirancang untuk komputer Dell jenis lain.

- 1. Sambungkan setiap perangkat eksternal, seperti replikator port (port replicator), unit baterai (battery slice), atau basis media (media base), dan pasang kembali semua kartu, seperti ExpressCard.
- 2. Sambungkan setiap kabel telepon atau jaringan ke komputer.

#### PERHATIAN: Untuk menyambungkan kabel jaringan, terlebih dahulu pasang kabel ke dalam perangkat jaringan dan pasang ke dalam komputer.

- 3. Pasang kembali baterai.
- 4. Sambungkan komputer dan semua perangkat yang terpasang ke stopkontak.
- 5. Nyalakan Komputer.

## <span id="page-10-0"></span>Melepaskan Baterai

- 1. Ikuti prosedur dalam [Sebelum Bekerja pada Komputer](#page-6-0).
- 2. Geser kait pelepasan untuk membuka baterai.

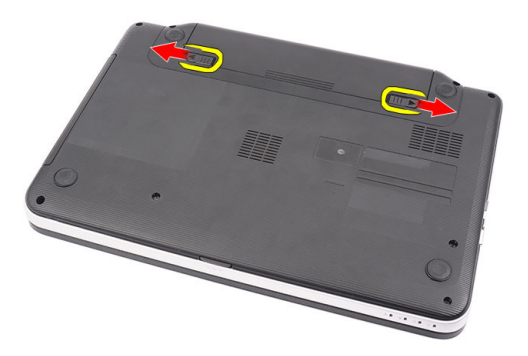

3. Geser baterai dan lepaskan dari komputer.

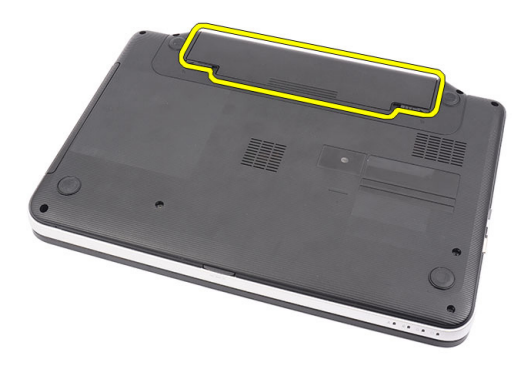

### <span id="page-11-0"></span>Memasang Baterai

- 1. Geser baterai ke dalam slotnya hingga terdengar suara klik pada tempatnya.
- 2. Ikuti prosedur dalam [Setelah Mengerjakan Bagian Dalam Komputer](#page-8-0).

## <span id="page-12-0"></span>Melepaskan Kartu Secure Digital (SD)

- 1. Ikuti prosedur dalam [Sebelum Bekerja pada Komputer](#page-6-0).
- 2. Tekan kartu memori SD untuk melepaskannya dari komputer.

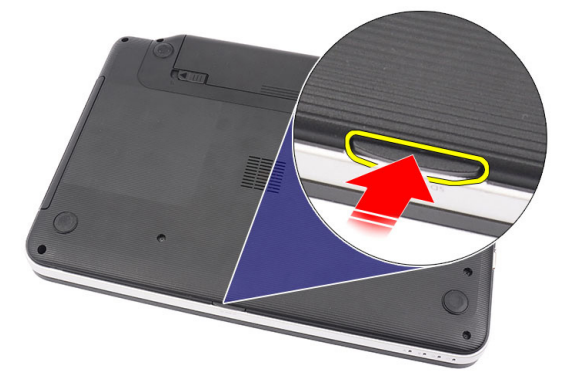

3. Geser kartu memori dari komputer.

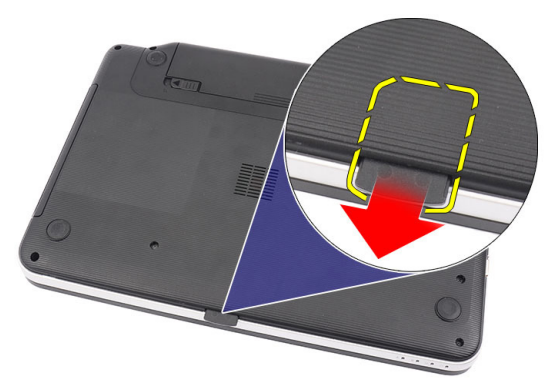

### <span id="page-13-0"></span>Memasang Kartu Secure Digital (SD)

- 1. Dorong kartu memori ke dalam kompartemen hingga terdengar suara klik yang berarti kartu telah masuk sepenuhnya.
- 2. Ikuti prosedur dalam [Setelah Mengerjakan Bagian Dalam Komputer](#page-8-0).

## 4

## <span id="page-14-0"></span>Melepaskan Penutup Engsel

- 1. Ikuti prosedur dalam [Sebelum Bekerja pada Komputer](#page-6-0).
- 2. Lepaskan [baterai](#page-10-0).
- 3. Lepaskan sekrup yang menahan penutup engsel.

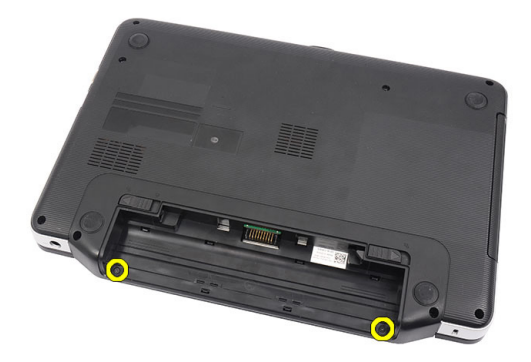

4. Balik komputer dan lepaskan penutup engsel.

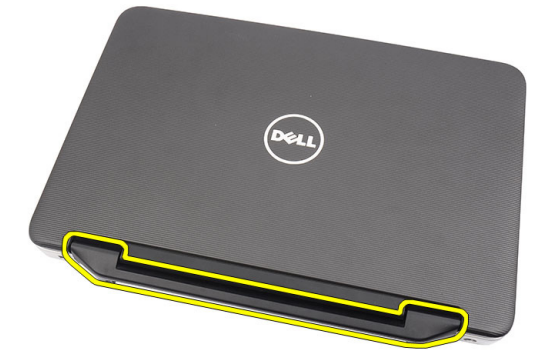

### <span id="page-15-0"></span>Memasang Penutup Engsel

- 1. Pasang penutup engsel dan tekan di atasnya untuk memperkuat sambungannya ke komputer.
- 2. Balikkan komputer dan eratkan sekrup yang menahan penutup engsel.
- 3. Pasang [baterai](#page-11-0).
- 4. Ikuti prosedur dalam [Setelah Mengerjakan Bagian Dalam Komputer](#page-8-0).

## <span id="page-16-0"></span>Melepaskan Keyboard

- 1. Ikuti prosedur dalam [Sebelum Bekerja pada Komputer](#page-6-0).
- 2. Lepaskan [baterai](#page-10-0).
- 3. Cungkil untuk melepaskan keempat penguat atas yang menahan keyboard ke komputer

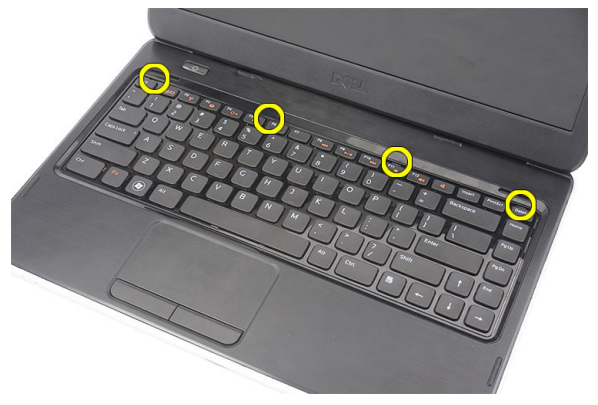

4. Balikkan komputer dan tempatkan pada palm rest.

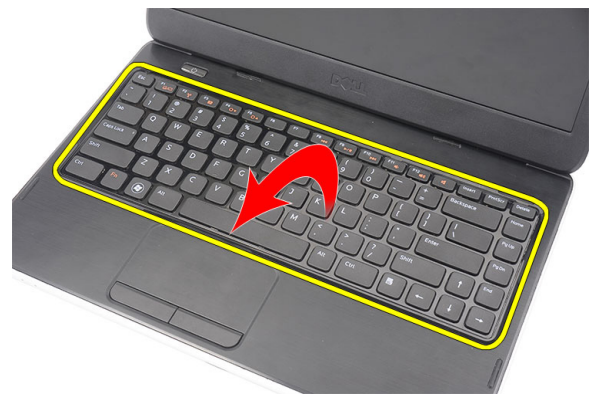

5. Lepaskan kabel keyboard dari board sistem.

<span id="page-17-0"></span>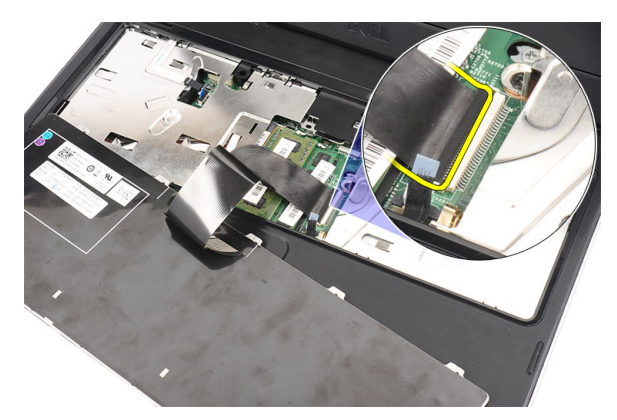

6. Lepaskan keyboard dari komputer.

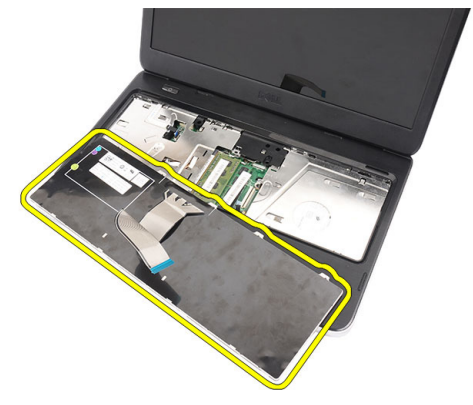

### Memasang Keyboard

- 1. Sambungkan kabel keyboard ke board sistem.
- 2. Masukkan keyboard pada sudut 30 derajat ke kompartemennya.
- 3. Tekan pada keyboard untuk menahan penguat atas.
- 4. Pasang [baterai](#page-11-0).
- 5. Ikuti prosedur dalam [Setelah Mengerjakan Bagian Dalam Komputer](#page-8-0).

# 6

## <span id="page-18-0"></span>Melepaskan Drive Optis

- 1. Ikuti prosedur dalam [Sebelum Bekerja pada Komputer](#page-6-0).
- 2. Lepaskan [baterai](#page-10-0).
- 3. Lepaskan [keyboard](#page-16-0).
- 4. Lepaskan sekrup yang menahan drive optis.

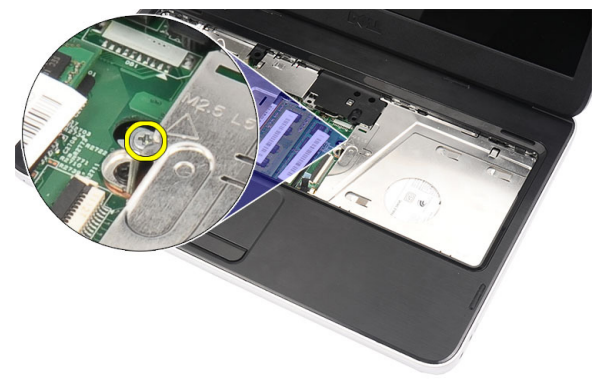

5. Gunakan obeng untuk mencungkil secara perlahan drive optis dari komputer.

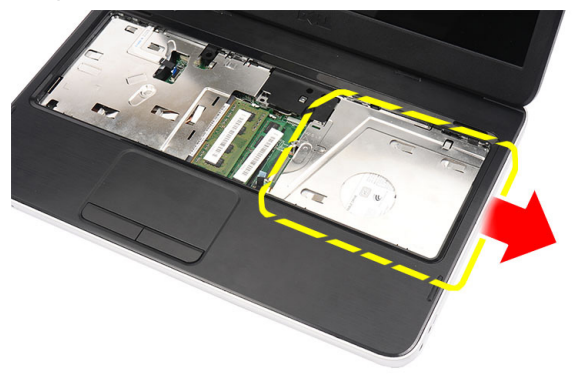

### <span id="page-19-0"></span>Memasang Drive Optis

- 1. Geser drive optis ke dalam kompartemen pada bagian kiri sasis.
- 2. Eratkan sekrup yang menahan drive optis ke komputer.
- 3. Pasang [keyboard](#page-17-0).
- 4. Pasang [baterai](#page-11-0).
- 5. Ikuti prosedur dalam [Setelah Mengerjakan Bagian Dalam Komputer](#page-8-0).

## <span id="page-20-0"></span>Melepaskan Modul Memori

- 1. Ikuti prosedur dalam [Sebelum Bekerja pada Komputer](#page-6-0).
- 2. Lepaskan [baterai](#page-10-0).
- 3. Lepaskan [keyboard](#page-16-0).
- 4. Cungkil klip penahan dari modul memori hingga tersembul.

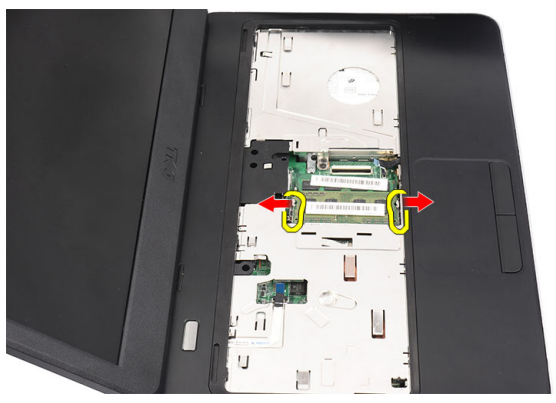

5. Lepaskan modul memori dari komputer.

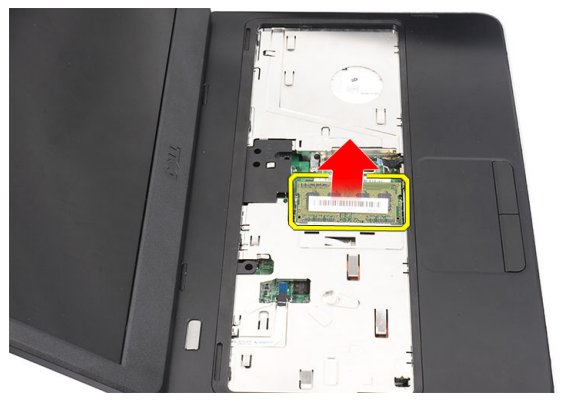

7

### <span id="page-21-0"></span>Memasang Modul Memori

- 1. Masukkan modul memori ke dalam soket memori.
- 2. Tekan modul memori hingga klip penahan menguatkan modul memori pada tempatnya.
- 3. Pasang [keyboard](#page-17-0).
- 4. Pasang [baterai](#page-11-0).
- 5. Ikuti prosedur dalam [Setelah Mengerjakan Bagian Dalam Komputer](#page-8-0).

# 8

## <span id="page-22-0"></span>Melepaskan Palm Rest

- 1. Ikuti prosedur dalam [Sebelum Bekerja pada Komputer](#page-6-0).
- 2. Lepaskan [baterai](#page-10-0).
- 3. Lepaskan [keyboard](#page-16-0).
- 4. Lepaskan sekrup yang menahan bagian bawah.

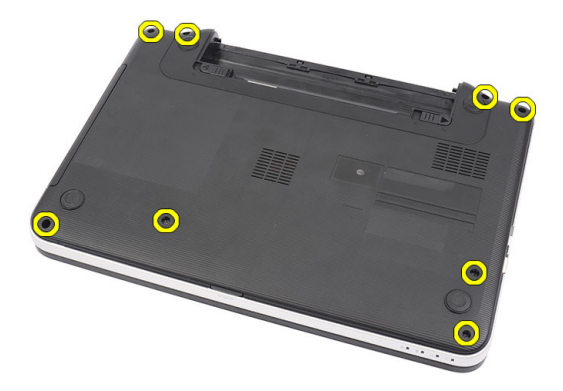

5. Balikkan komputer dan lepaskan sambungan kabel board daya (1) dan kabel panel sentuh (2).

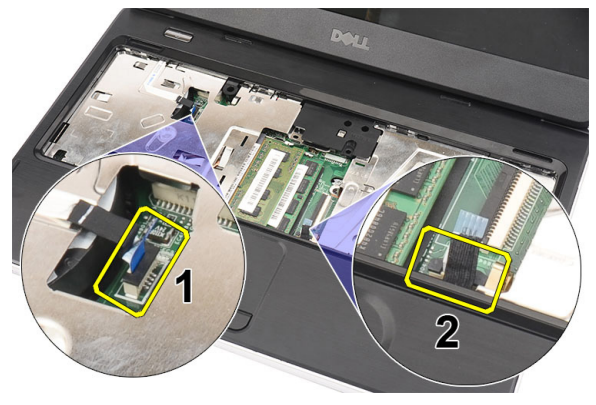

6. Lepaskan sekrup yang menahan palm rest ke komputer.

<span id="page-23-0"></span>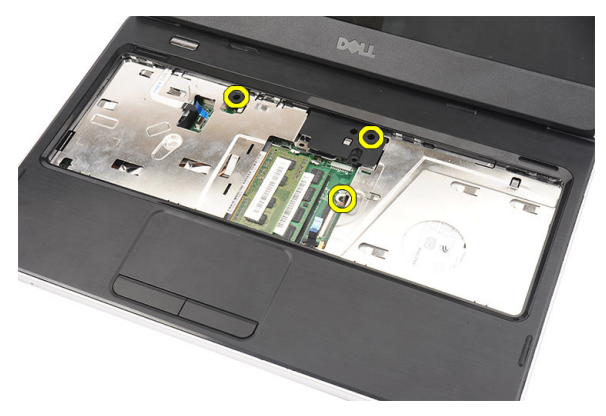

7. Cungkil palm rest memakai pencungkil plastik untuk melepaskan semua penguat di bagian sisi bawah, kiri, dan kanan dari palm rest. Setelah semua penguat telah dilepaskan, angkat palm rest dari komputer dan lepaskan.

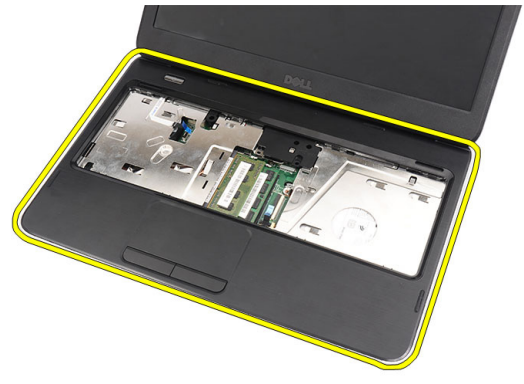

### Memasang Palm Rest

- 1. Masukkan palm rest ke arah layar display pada sudut 30 derajat.
- 2. Sejajarkan dan sesuaikan palm rest ke dalam posisinya sebelum menekannya untuk memperkuat semua penguatan.
- 3. Sambungkan kabel board daya dan kabel panel sentuh ke konektor masingmasing.
- 4. Pasang sekrup yang menahan palm rest ke komputer.
- 5. Balikkan komputer dan pasang sekrup yang menahan bagian bawah.
- 6. Pasang [keyboard](#page-17-0).
- 7. Pasang [baterai](#page-11-0).

8. Ikuti prosedur dalam [Setelah Mengerjakan Bagian Dalam Komputer](#page-8-0).

## <span id="page-26-0"></span>Melepaskan Board Tombol Daya

- 1. Ikuti prosedur dalam [Sebelum Bekerja pada Komputer](#page-6-0).
- 2. Lepaskan [baterai](#page-10-0).
- 3. Lepaskan [keyboard](#page-16-0).
- 4. Lepaskan *[palm rest](#page-22-0)*.
- 5. Lepaskan kabel board tombol daya dari perekat yang menempelkannya ke palm rest.

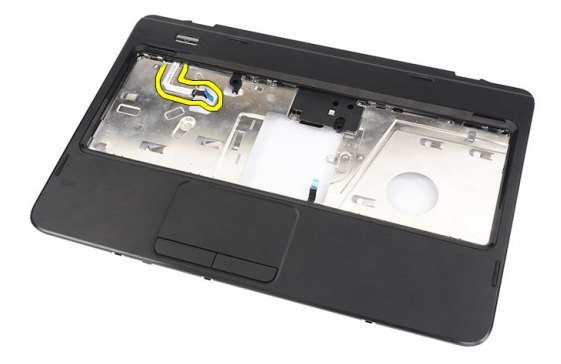

6. Balik palm rest dan lepaskan sekrup yang menahan board tombol daya ke palm rest.

<span id="page-27-0"></span>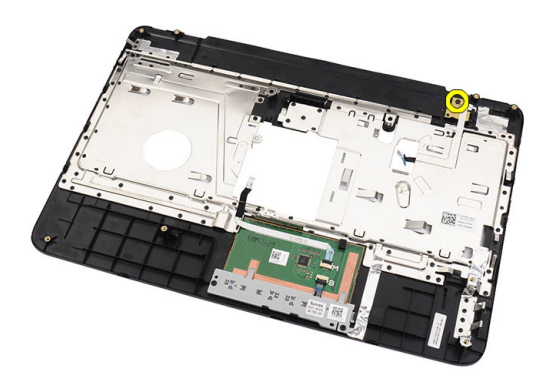

7. Angkat board tombol daya dan lepaskan kabel board daya melalui lubang.

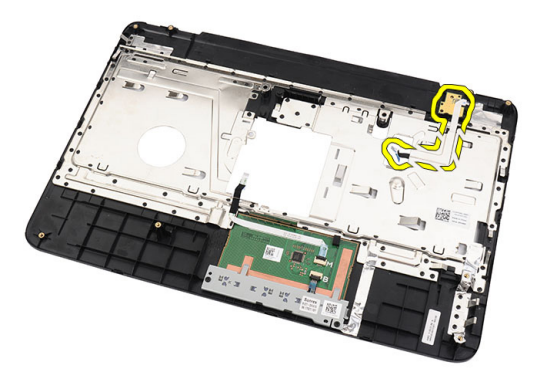

### Memasang Board Tombol Daya

- 1. Masukkan kabel board tombol daya melalui lubang.
- 2. Pasang tombol daya ke kompartemennya.
- 3. Pasang sekrup untuk menahan board tombol daya.
- 4. Balikkan komputer dan pasang kabel tombol daya ke palm rest.
- 5. Pasang *[palm rest](#page-22-0)*.
- 6. Pasang [keyboard](#page-17-0).
- 7. Pasang [baterai](#page-11-0).
- 8. Ikuti prosedur dalam [Setelah Mengerjakan Bagian Dalam Komputer](#page-8-0).

# 10

## <span id="page-28-0"></span>Melepaskan Hard Disk

- 1. Ikuti prosedur dalam [Sebelum Bekerja pada Komputer](#page-6-0).
- 2. Lepaskan [baterai](#page-10-0).
- 3. Lepaskan [keyboard](#page-16-0).
- 4. Lepaskan [palm rest](#page-22-0).
- 5. Geser hard disk dan angkat dari komputer.

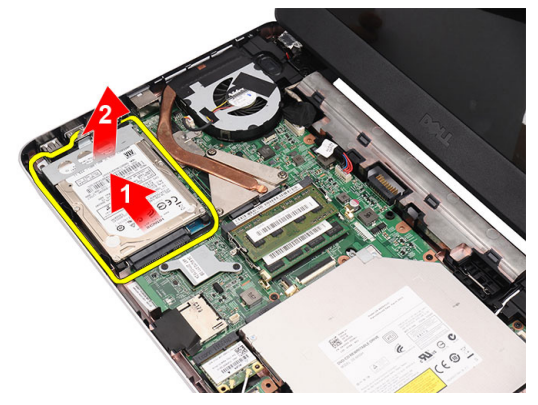

6. Lepaskan sekrup yang menahan braket hard disk dan lepaskan dari hard disk.

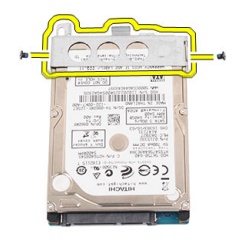

### <span id="page-29-0"></span>Memasang Hard Disk

- 1. Pasang braket hard disk ke hard disk.
- 2. Eratkan sekrup yang menahan braket hard disk.
- 3. Tempatkan hard disk pada kompartemennya dan geser ke arah konektor SATA untuk menahannya ke board sistem.
- 4. Pasang *[palm rest](#page-22-0)*.
- 5. Pasang [keyboard](#page-17-0).
- 6. Pasang [baterai](#page-11-0).
- 7. Ikuti prosedur dalam [Setelah Mengerjakan Bagian Dalam Komputer](#page-8-0).

## <span id="page-30-0"></span>11 Melepaskan Kartu Wireless Local Area Network (WLAN)

- 1. Ikuti prosedur dalam [Sebelum Bekerja pada Komputer](#page-6-0).
- 2. Lepaskan [baterai](#page-10-0).
- 3. Lepaskan [keyboard](#page-16-0).
- 4. Lepaskan [palm rest](#page-22-0).
- 5. Lepaskan setiap antena yang tersambung ke kartu WLAN.

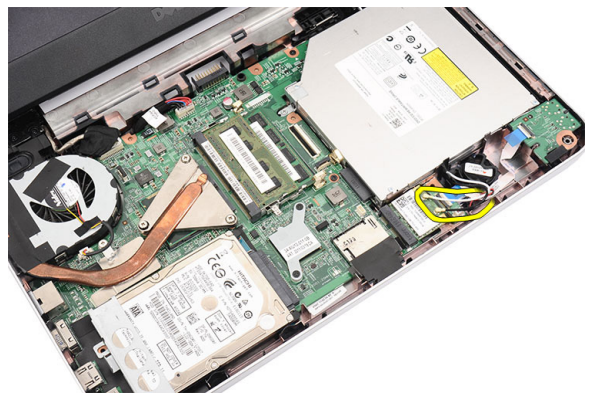

6. Cungkil kait untuk melepaskan kartu WLAN dari kompartemennya.

<span id="page-31-0"></span>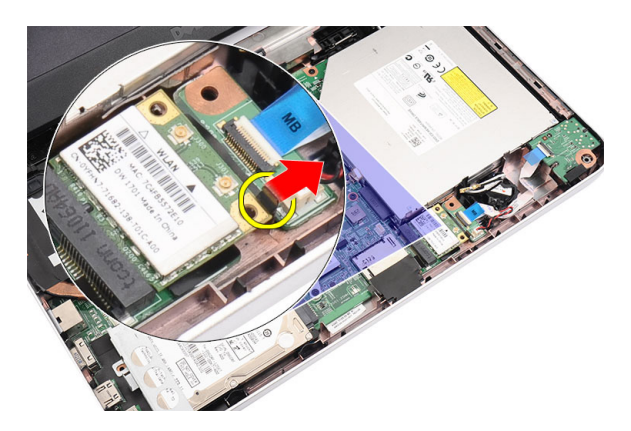

7. Lepaskan kartu WLAN dari komputer.

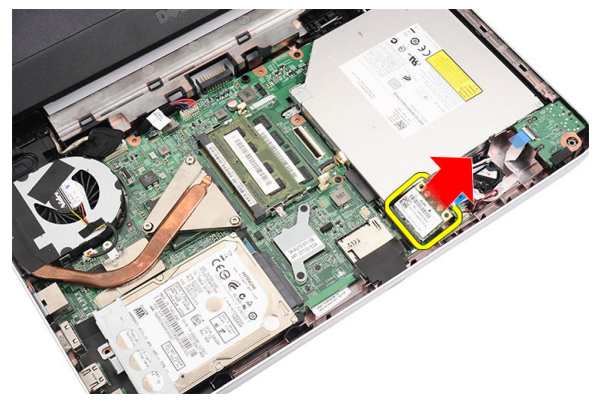

### Memasang Kartu Wireless Local Area Network (WLAN)

- 1. Geser kartu WWAN ke dalam slotnya.
- 2. Lipat kartu WLAN ke kait untuk menahan pada tempatnya.
- 3. Sambungkan antena menurut kode warna pada kartu WLAN.
- 4. Pasang [palm rest](#page-22-0).
- 5. Pasang [keyboard](#page-17-0).
- 6. Pasang [baterai](#page-11-0).
- 7. Ikuti prosedur dalam [Setelah Mengerjakan Bagian Dalam Komputer](#page-8-0).

12

## <span id="page-32-0"></span>Melepaskan Baterai Sel Berbentuk Koin

- 1. Ikuti prosedur dalam [Sebelum Bekerja pada Komputer](#page-6-0).
- 2. Lepaskan [baterai](#page-10-0).
- 3. Lepaskan [keyboard](#page-16-0).
- 4. Lepaskan [palm rest](#page-22-0).
- 5. Lepaskan kabel baterai sel berbentuk koin dari board sistem.

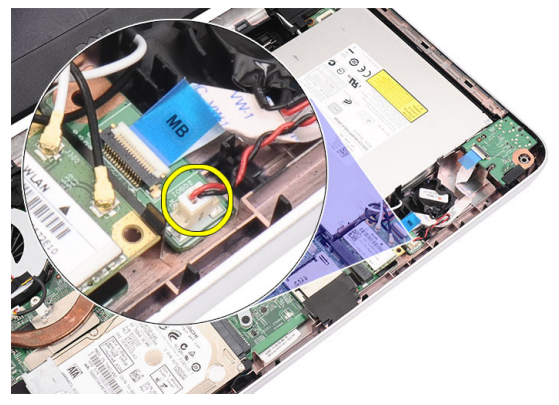

6. Lepaskan baterai sel yang berbentuk koin dari komputer.

<span id="page-33-0"></span>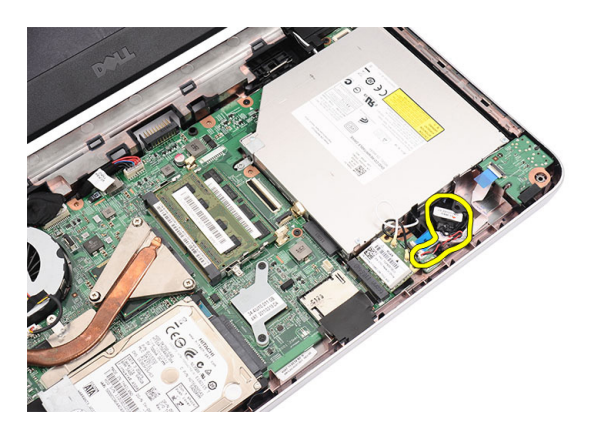

### Memasang Baterai Sel Berbentuk Koin

- 1. Pasang baterai sel berbentuk koin ke kompartemen baterai sel berbentuk koin.
- 2. Sambungkan kabel baterai sel berbentuk koin ke board sistem.
- 3. Pasang *[palm rest](#page-22-0).*
- 4. Pasang [keyboard](#page-17-0).
- 5. Pasang [baterai](#page-11-0).
- 6. Ikuti prosedur dalam [Setelah Mengerjakan Bagian Dalam Komputer](#page-8-0).

# 13

## <span id="page-34-0"></span>Melepaskan Board Audio

- 1. Ikuti prosedur dalam [Sebelum Bekerja pada Komputer](#page-6-0).
- 2. Lepaskan [baterai](#page-10-0).
- 3. Lepaskan [keyboard](#page-16-0).
- 4. Lepaskan [palm rest](#page-22-0).
- 5. Lepaskan antena kartu WLAN yang menghalangi akses ke kabel board audio.

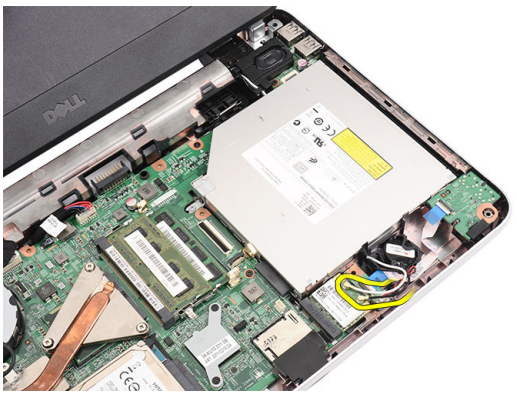

6. Angkat dan lepaskan baterai sel yang berbentuk koin dari kompartemennya.

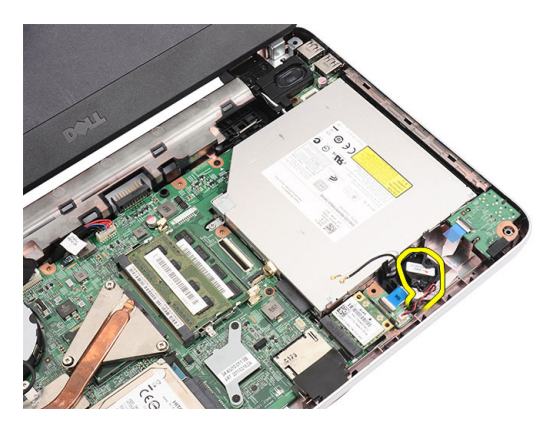

7. Lepaskan kabel board audio dari board sistem.

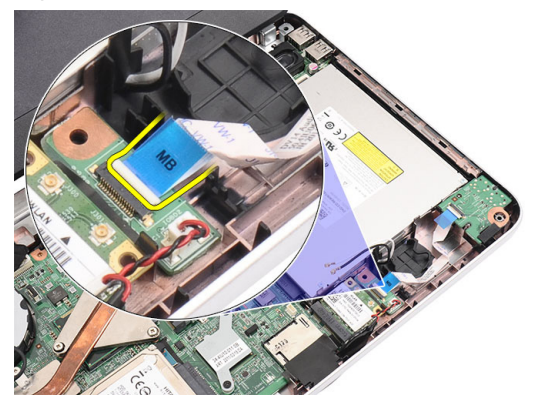

8. Cungkil kait untuk melepaskan board audio.

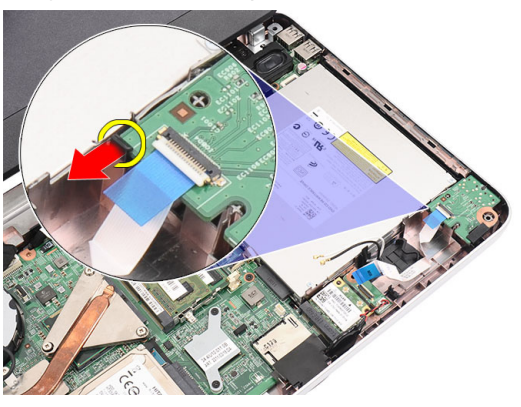

9. Lepaskan board audio dari komputer.
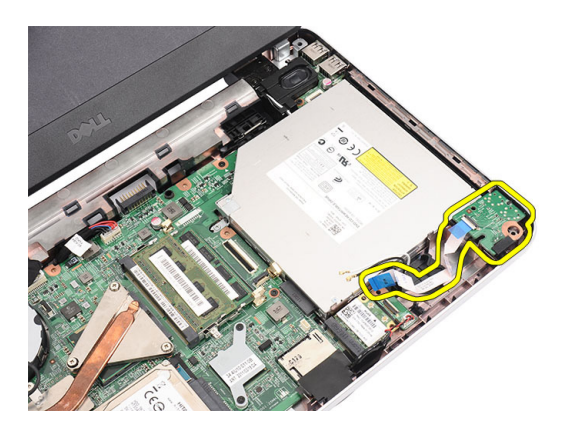

#### Memasang Board Audio

- 1. Masukkan board audio ke dalam kompartemennya dan lipat kait untuk menguatkan pada tempatnya.
- 2. Sambungkan kabel board audio ke board sistem.
- 3. Masukkan kabel baterai berbentuk koin ke kompartemennya dan sejajarkan pada tempatnya.
- 4. Sambungkan antena ke kartu WLAN.
- 5. Pasang *[palm rest](#page-22-0).*
- 6. Pasang [keyboard](#page-17-0).
- 7. Pasang [baterai](#page-11-0).
- 8. Ikuti prosedur dalam [Setelah Mengerjakan Bagian Dalam Komputer](#page-8-0).

# <span id="page-38-0"></span>Melepaskan Board USB

- 1. Ikuti prosedur dalam [Sebelum Bekerja pada Komputer](#page-6-0).
- 2. Lepaskan [baterai](#page-10-0).
- 3. Lepaskan [keyboard](#page-16-0).
- 4. Lepaskan [drive optik](#page-18-0).
- 5. Lepaskan [palm rest](#page-22-0).
- 6. Lepaskan kabel board USB dari board sistem.

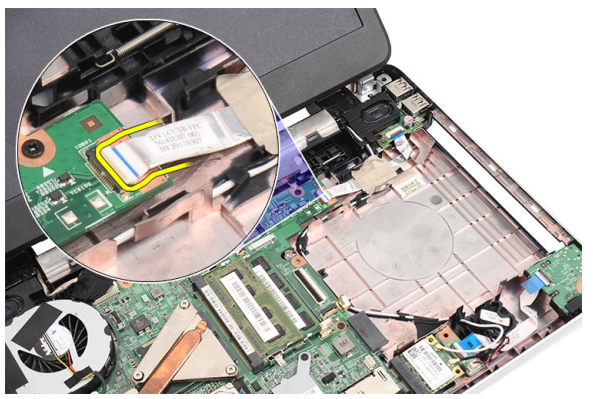

7. Lepaskan sekrup yang menahan board USB.

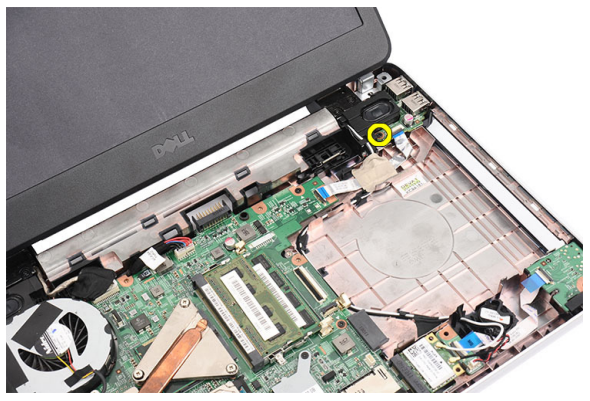

<span id="page-39-0"></span>8. Angkat board USB dan lepaskan dari komputer.

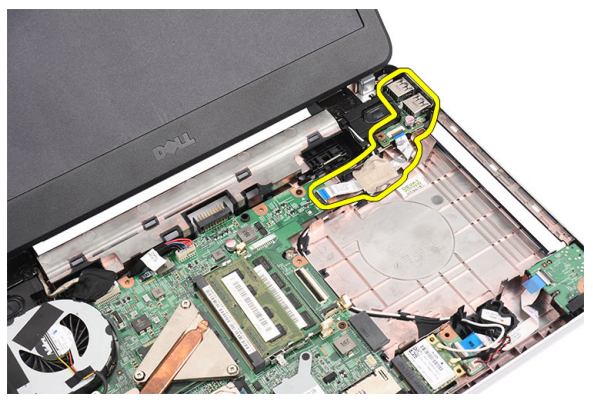

#### Memasang Board USB

- 1. Masukkan dan sejajarkan board USB ke kompartemennya pada komputer.
- 2. Pasang sekrup yang menahan board USB pada tempatnya.
- 3. Sambungkan kabel board USB ke board sistem.
- 4. Pasang *[palm rest](#page-22-0)*.
- 5. Pasang [drive optis](#page-19-0).
- 6. Pasang [keyboard](#page-17-0).
- 7. Pasang [baterai](#page-11-0).
- 8. Ikuti prosedur dalam [Setelah Mengerjakan Bagian Dalam Komputer](#page-8-0).

### <span id="page-40-0"></span>Melepaskan Unit Kipas CPU dan Unit Pendingin

- 1. Ikuti prosedur dalam [Sebelum Bekerja pada Komputer](#page-6-0).
- 2. Lepaskan [baterai](#page-10-0).
- 3. Lepaskan [keyboard](#page-16-0).
- 4. Lepaskan [palm rest](#page-22-0).
- 5. Lepaskan kabel kipas CPU dari board sistem.

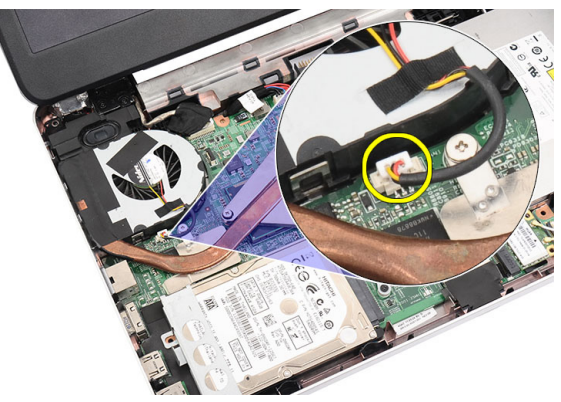

6. Lepaskan sekrup penahan yang memperkuat unit pendingin dan unit kipas CPU dengan mengikuti urutan dalam gambar.

<span id="page-41-0"></span>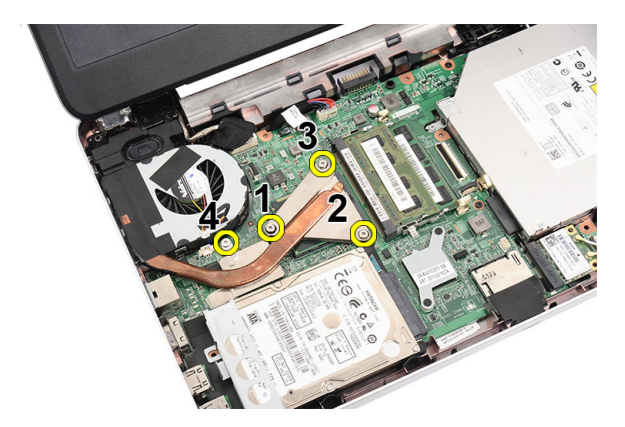

7. Lepaskan unit pendingin dan unit kipas CPU dari komputer.

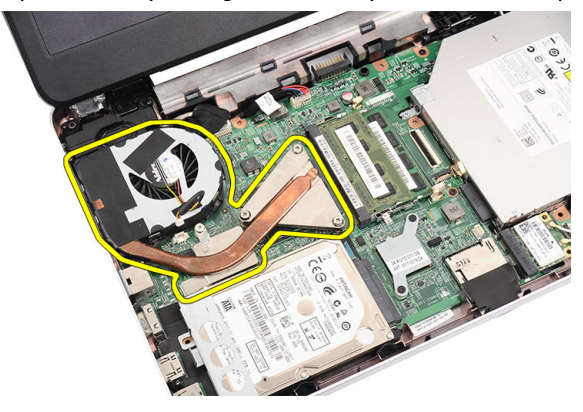

### Memasang Unit Kipas CPU dan Unit Pendingin

- 1. Tempatkan dan sejajarkan unit pendingin dan unit kipas CP.
- 2. Eratkan sekrup penahan untuk memperkuat unit pendingin dan unit kipas CPU.
- 3. Sambungkan kabel kipas CPU ke board sistem.
- 4. Pasang *[palm rest](#page-22-0)*.
- 5. Pasang [keyboard](#page-17-0).
- 6. Pasang [baterai](#page-11-0).
- 7. Ikuti prosedur dalam [Setelah Mengerjakan Bagian Dalam Komputer](#page-8-0).

### <span id="page-42-0"></span>Melepaskan Prosesor

- 1. Ikuti prosedur dalam [Sebelum Bekerja pada Komputer](#page-6-0).
- 2. Lepaskan [baterai](#page-10-0).
- 3. Lepaskan [keyboard](#page-16-0).
- 4. Lepaskan [palm rest](#page-22-0).
- 5. Lepaskan [unit pendingin dan unit kipas CPU](#page-40-0).
- 6. Putar sekrup kunci putar ke arah yang berlawanan dengan putaran jarum jam.

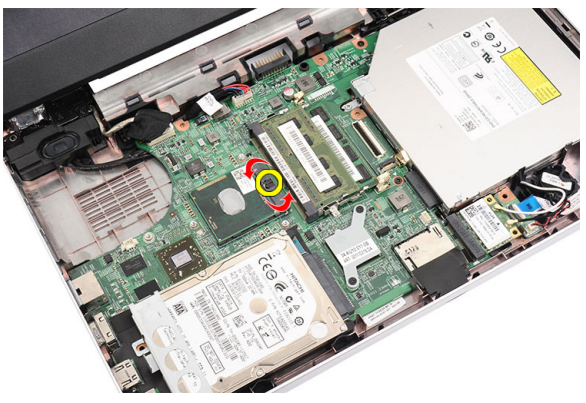

7. Angkat prosesor dan lepaskan dari komputer.

<span id="page-43-0"></span>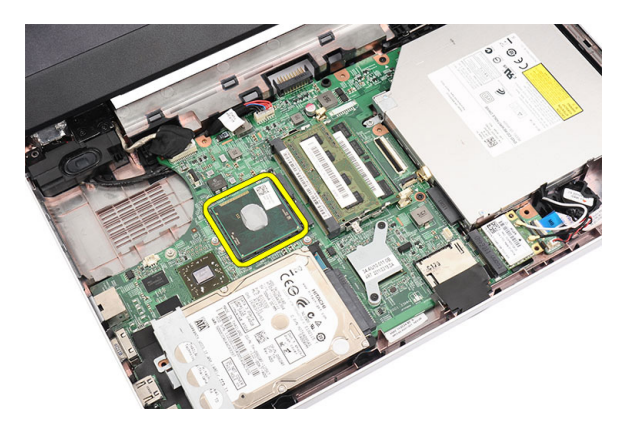

#### Memasang Prosesor

- 1. Masukkan prosesor ke dalam soket prosesor. Pastikan prosesor didudukkan dengan benar.
- 2. Eratkan sekrup kunci putar searah putaran jarum jam ke posisi terkunci.
- 3. Pasang *[unit kipas CPU dan unit pendingin](#page-40-0).*
- 4. Pasang *[palm rest](#page-22-0)*.
- 5. Pasang [keyboard](#page-17-0).
- 6. Pasang [baterai](#page-11-0).
- 7. Ikuti prosedur dalam [Setelah Mengerjakan Bagian Dalam Komputer](#page-8-0).

### <span id="page-44-0"></span>Melepaskan Board Sistem

- 1. Ikuti prosedur dalam [Sebelum Bekerja pada Komputer](#page-6-0).
- 2. Lepaskan [baterai](#page-10-0).
- 3. Lepaskan [kartu memori SD](#page-12-0).
- 4. Lepaskan [keyboard](#page-16-0).
- 5. Lepaskan [drive optik](#page-18-0).
- 6. Lepaskan *[modul memori](#page-20-0)*.
- 7. Lepaskan [palm rest](#page-22-0).
- 8. Lepaskan [hard disk](#page-28-0).
- 9. Lepaskan [kartu WLAN](#page-30-0).
- 10. Lepaskan [unit pendingin dan unit kipas CPU](#page-40-0).
- 11. Lepaskan [prosesor](#page-42-0).
- 12. Lepaskan kabel display (1), kabel DC-in (2), kabel board USB (3), kabel speaker (4), kabel board audio (5), dan kabel baterai sel berbentuk koin (6).

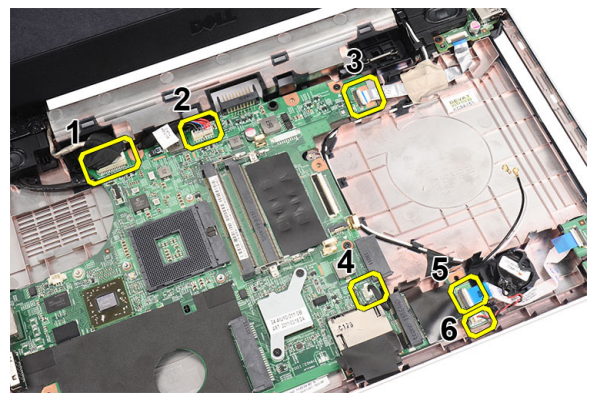

13. Lepaskan sekrup yang menahan board sistem.

<span id="page-45-0"></span>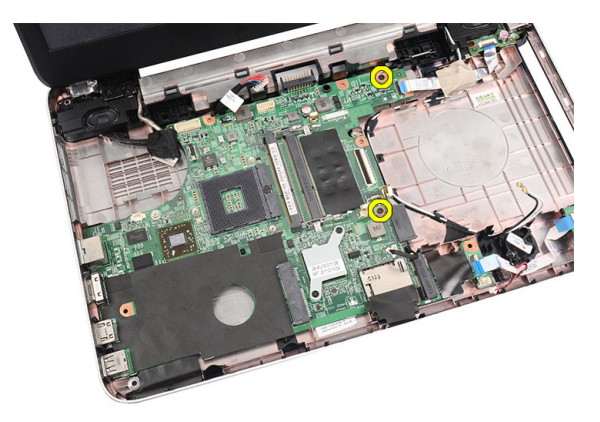

14. Angkat board sistem pada satu sudut dan geser keluar dari soket LAN, VGA, HDMI, dan USB.

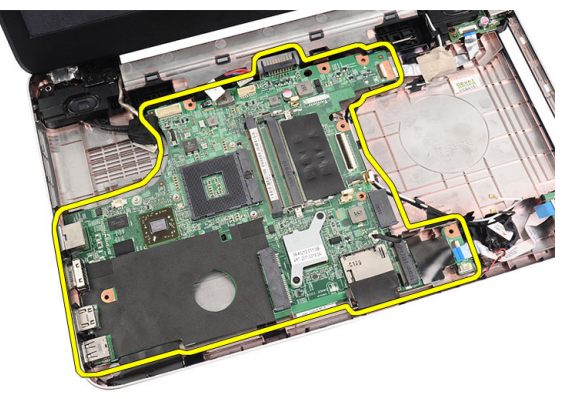

#### Memasang Board Sistem

- 1. Masukkan board sistem dengan konektor LAN, VGA, HDMI, dan USB ke dalam soket masing-masing dan sejajarkan board sistem pada tempatnya.
- 2. Pasang sekrup yang menahan board sistem pada tempatnya.
- 3. Sambungkan kabel LCD, kabel DC-in, kabel board USB, kabel board audio, kabel baterai sel berbentuk koin, dan kabel speaker.
- 4. Pasang *[prosesor](#page-43-0)*.
- 5. Pasang [unit pendingin dan unit kipas CPU](#page-41-0).
- 6. Pasang [kartu WLAN](#page-31-0).
- 7. Pasang [hard disk](#page-29-0).
- 8. Pasang [palm rest](#page-22-0).
- 9. Pasang [modul memori](#page-21-0).
- 10. Pasang [drive optis](#page-19-0).
- 11. Pasang [keyboard](#page-17-0).
- 12. Pasang [kartu memori SD](#page-13-0).
- 13. Pasang [baterai](#page-11-0).
- 14. Ikuti prosedur dalam [Setelah Mengerjakan Bagian Dalam Komputer](#page-8-0).

# Melepaskan Speaker

- 1. Ikuti prosedur dalam [Sebelum Bekerja pada Komputer](#page-6-0).
- 2. Lepaskan [baterai](#page-10-0).
- 3. Lepaskan [kartu memori SD](#page-12-0).
- 4. Lepaskan [keyboard](#page-16-0).
- 5. Lepaskan [drive optik](#page-18-0).
- 6. Lepaskan *[modul memori](#page-20-0)*.
- 7. Lepaskan [palm rest](#page-22-0).
- 8. Lepaskan [hard disk](#page-28-0).
- 9. Lepaskan [kartu WLAN](#page-30-0).
- 10. Lepaskan [board USB](#page-38-0).
- 11. Lepaskan [unit pendingin dan unit kipas CPU](#page-40-0).
- 12. Lepaskan [prosesor](#page-42-0).
- 13. Lepaskan [board sistem](#page-44-0).
- 14. Lepaskan *[penutup engsel](#page-14-0)*.
- 15. Lepaskan [unit display](#page-52-0).
- 16. Lepaskan kabel speaker dari saluran perutean.

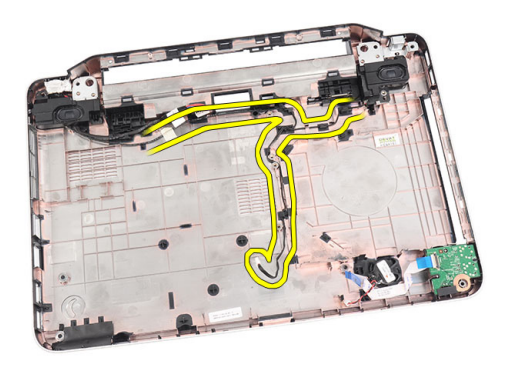

17. Tekan kait penahan dan angkat speaker kiri.

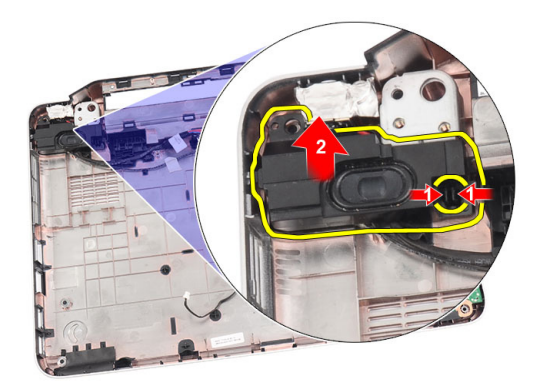

18. Tekan kait penahan dan angkat speaker kanan.

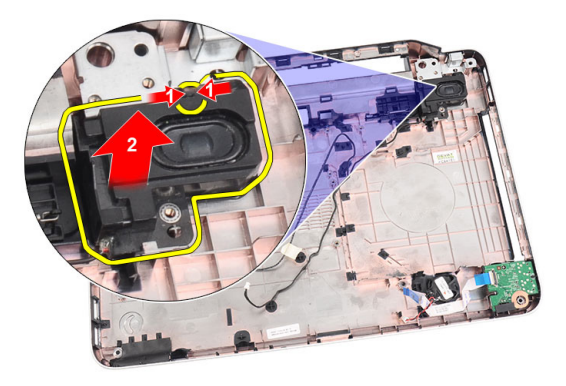

19. Lepaskan unit speaker dan kabel speaker dari komputer.

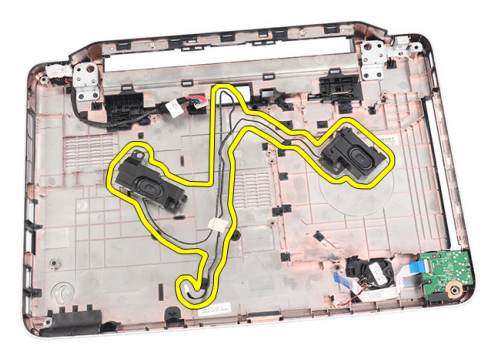

#### Memasang Speaker

- 1. Masukkan dan pasang speaker kiri dan kanan ke kompartemen masingmasing.
- 2. Sejajarkan dan rutekan kabel speaker ke sasis.
- 3. Pasang [unit display](#page-54-0).
- 4. Pasang *[penutup engsel](#page-15-0)*.
- 5. Pasang [board sistem](#page-45-0).
- 6. Pasang *[prosesor](#page-43-0)*.
- 7. Pasang [unit pendingin dan unit kipas CPU](#page-41-0).
- 8. Pasang [board USB](#page-39-0).
- 9. Pasang [kartu WLAN](#page-31-0).
- 10. Pasang [hard disk](#page-29-0).
- 11. Pasang [palm rest](#page-22-0).
- 12. Pasang *[modul memori](#page-21-0)*.
- 13. Pasang [drive optis](#page-19-0).
- 14. Pasang [keyboard](#page-17-0).
- 15. Pasang [kartu memori SD](#page-13-0).
- 16. Pasang [baterai](#page-11-0).
- 17. Ikuti prosedur dalam [Setelah Mengerjakan Bagian Dalam Komputer](#page-8-0).

# <span id="page-52-0"></span>Melepaskan Unit Display

- 1. Ikuti prosedur dalam [Sebelum Bekerja pada Komputer](#page-6-0).
- 2. Lepaskan [baterai](#page-10-0).
- 3. Lepaskan *[penutup engsel](#page-14-0)*.
- 4. Lepaskan [keyboard](#page-16-0).
- 5. Lepaskan [drive optik](#page-18-0).
- 6. Lepaskan *[palm rest](#page-22-0)*.
- 7. Lepaskan kabel board USB dari board sistem untuk memungkinkan akses ke antena WLAN.

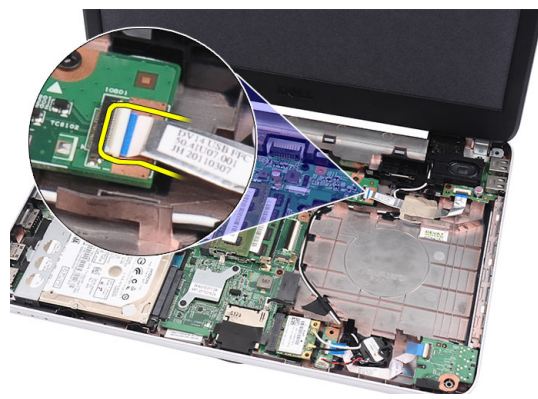

8. Lepaskan antena WLAN dan lepaskan dari saluran perutean pada sasis.

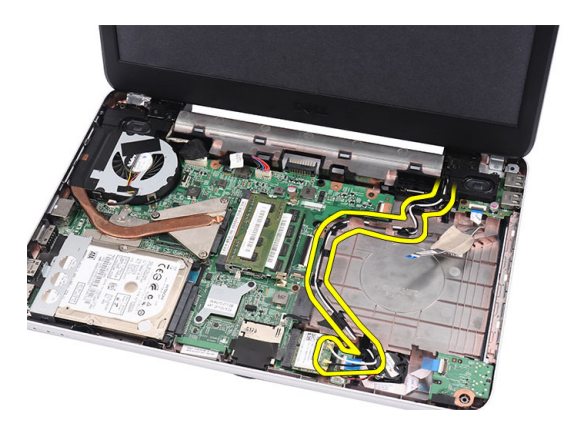

9. Lepaskan sambungan kabel display dari board sistem.

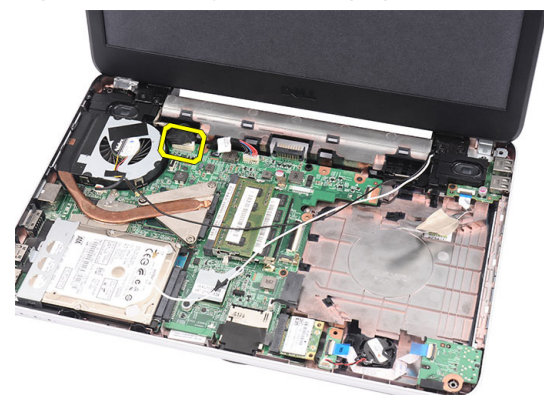

10. Lepaskan sekrup yang menahan engsel kiri dan kanan.

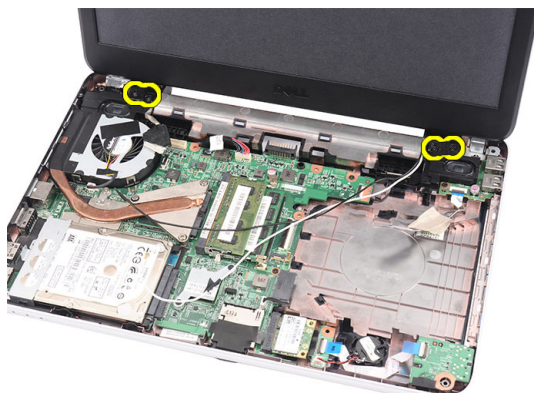

11. Angkat unit display dari komputer dan lepaskan.

<span id="page-54-0"></span>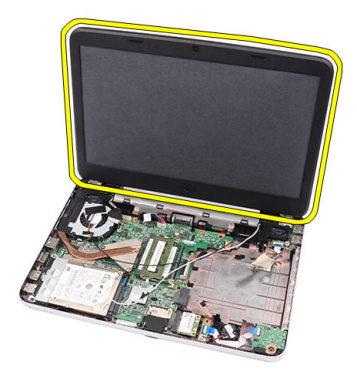

#### Memasang Unit Display

- 1. Masukkan engsel unit display ke penahannya.
- 2. Pasang sekrup yang menahan kedua engsel pada tempatnya.
- 3. Sambungkan kabel display ke board sistem.
- 4. Sejajarkan kabel perutean antene WLAN ke penahannya dan sambungkan antena ke kartu WLAN.
- 5. Sambungkan kabel board USB.
- 6. Pasang *[palm rest](#page-22-0).*
- 7. Pasang [drive optis](#page-19-0).
- 8. Pasang [keyboard](#page-17-0).
- 9. Pasang *[penutup engsel](#page-15-0)*.
- 10. Pasang [baterai](#page-11-0).
- 11. Ikuti prosedur dalam [Setelah Mengerjakan Bagian Dalam Komputer](#page-8-0).

# <span id="page-56-0"></span>Melepaskan Bezel Display

- 1. Ikuti prosedur dalam [Sebelum Bekerja pada Komputer](#page-6-0).
- 2. Lepaskan [baterai](#page-10-0).
- 3. Dimulai dari bawah, cungkil bezel dari dalam ke luar dari unit display dan lakukan hingga sudut kanan dan kiri dari bezel display.

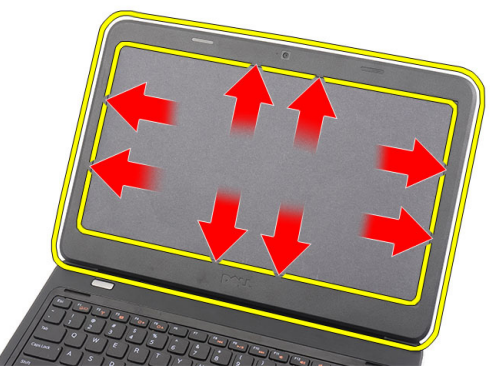

4. Lepaskan bezel dari unit display setelah semua penguat telah dilonggarkan.

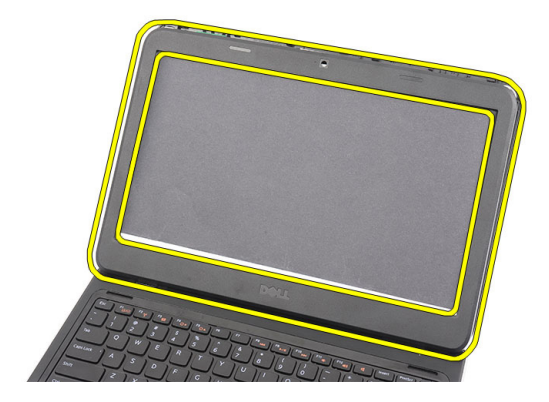

#### <span id="page-57-0"></span>Memasang Bezel Display

- 1. Sejajarkan bezel display dengan penutup atas.
- 2. Dari tepi bawah, tekan ke bawah pada bezel display untuk mengaitkan tab.
- 3. Pasang [baterai](#page-11-0).
- 4. Ikuti prosedur dalam [Setelah Mengerjakan Bagian Dalam Komputer](#page-8-0).

## Melepaskan Kamera

- 1. Ikuti prosedur dalam [Sebelum Bekerja pada Komputer](#page-6-0).
- 2. Lepaskan [baterai](#page-10-0).
- 3. Lepaskan [bezel display](#page-56-0).
- 4. Lepaskan kabel kamera dari kamera dan modul kamera.

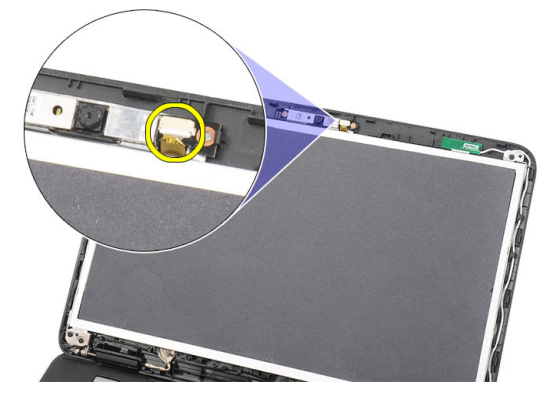

5. Cungkil kait, angkat kamera, dan lepaskan.

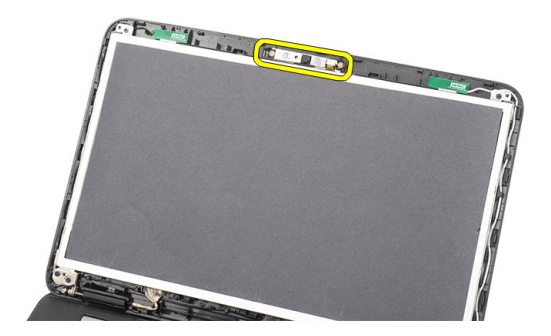

#### Memasang Kamera

- 1. Masukkan dan sejajarkan modul kamera ke kompartemennya.
- 2. Sambungkan kabel kamera ke modul kamera.
- 3. Pasang [bezel display](#page-57-0).
- 4. Pasang [baterai](#page-11-0).
- 5. Ikuti prosedur dalam [Setelah Mengerjakan Bagian Dalam Komputer](#page-8-0).

# <span id="page-60-0"></span>Melepaskan Panel Display

- 1. Ikuti prosedur dalam [Sebelum Bekerja pada Komputer](#page-6-0).
- 2. Lepaskan [baterai](#page-10-0).
- 3. Lepaskan *[penutup engsel](#page-14-0)*.
- 4. Lepaskan [keyboard](#page-16-0).
- 5. Lepaskan [drive optik](#page-18-0).
- 6. Lepaskan *[palm rest](#page-22-0)*.
- 7. Lepaskan [unit display](#page-52-0).
- 8. Lepaskan [bezel display](#page-56-0).
- 9. Lepaskan kabel kamera dari kamera dan modul kamera.

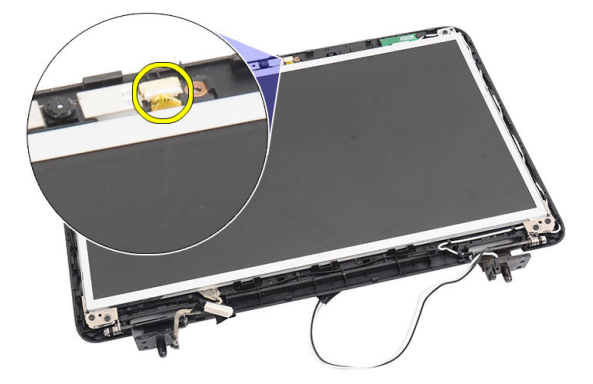

10. Lepaskan sekrup yang menahan braket display dan engsel.

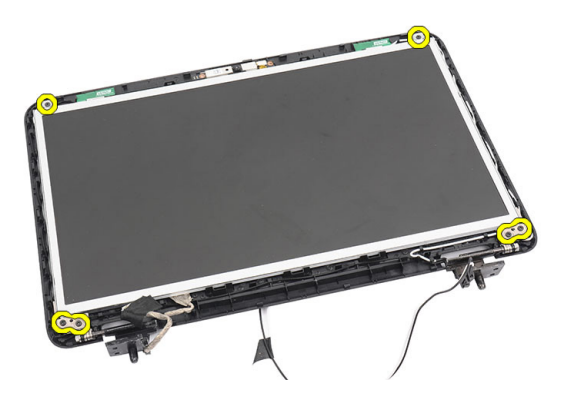

11. Lepaskan antena nirkabel dari engsel kanan.

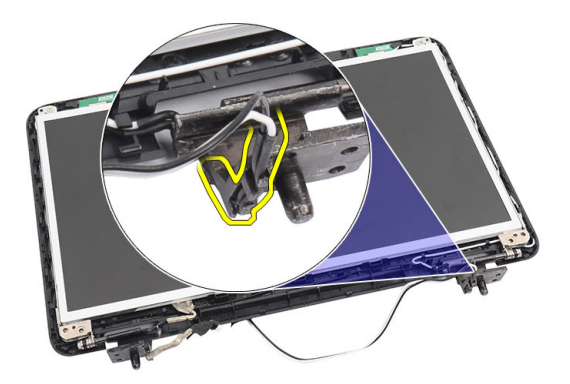

12. Lepaskan kabel display dari engsel kiri.

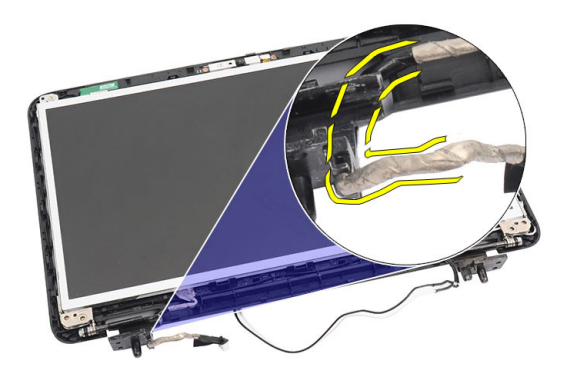

13. Angkat panel display dan braket dari penutup atas display.

<span id="page-62-0"></span>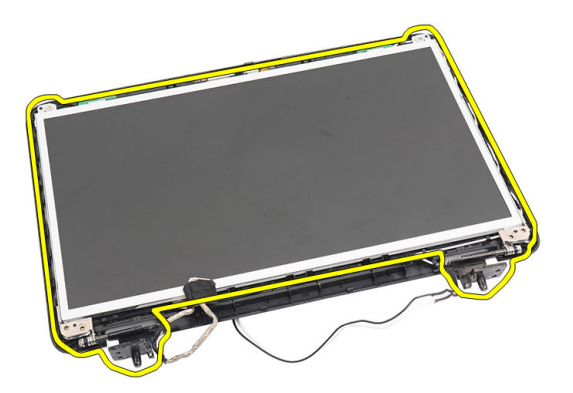

14. Lepaskan sekrup pada braket display kiri dan kanan serta lepaskan panel display.

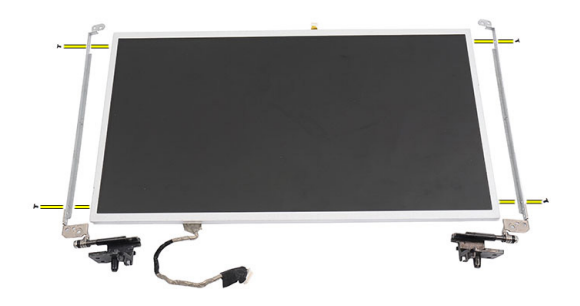

#### Memasang Panel Display

- 1. Pasang braket kiri dan kanan ke panel display dan eratkan sekrup.
- 2. Masukkan dan rutekan kabel display serta antena nirkabel ke engsel kiri dan kanan.
- 3. Sejajarkan panel display dengan braketnya ke penutup atas.
- 4. Sejajarkan kabel perutean antene WLAN ke penahannya dan sambungkan antena ke kartu WLAN.
- 5. Pasang sekrup yang menahan panel display dan braket.
- 6. Sambungkan kabel kamera ke modul kamera.
- 7. Pasang [bezel display](#page-57-0).
- 8. Pasang [unit display](#page-54-0).
- 9. Pasang [palm rest](#page-22-0).
- 10. Pasang [drive optis](#page-19-0).
- 11. Pasang [keyboard](#page-17-0).
- 12. Pasang *[penutup engsel](#page-15-0)*.
- 13. Pasang [baterai](#page-11-0).
- 14. Ikuti prosedur dalam [Setelah Mengerjakan Bagian Dalam Komputer](#page-8-0).

# Melepaskan Kabel Display

- 1. Ikuti prosedur dalam [Sebelum Bekerja pada Komputer](#page-6-0).
- 2. Lepaskan [baterai](#page-10-0).
- 3. Lepaskan *[penutup engsel](#page-14-0)*.
- 4. Lepaskan [keyboard](#page-16-0).
- 5. Lepaskan [drive optik](#page-18-0).
- 6. Lepaskan [palm rest](#page-22-0).
- 7. Lepaskan [unit display](#page-52-0).
- 8. Lepaskan [bezel display](#page-56-0).
- 9. Lepaskan [panel display](#page-60-0).
- 10. Lepaskan perekat yang menutup sambungan display.

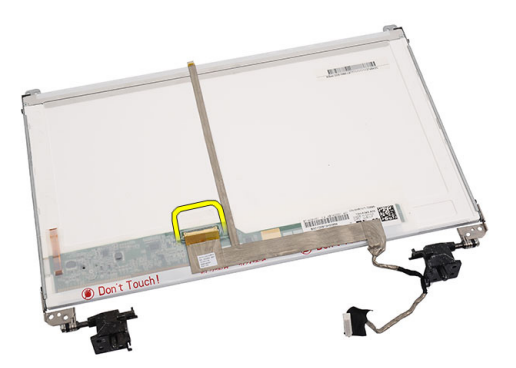

11. Lepaskan kabel display dari panel display.

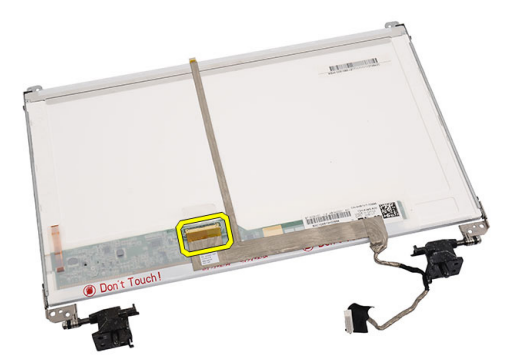

12. Lepaskan seluruh kabel display dari perekat yang menempelkannya ke panel display dan lepaskan.

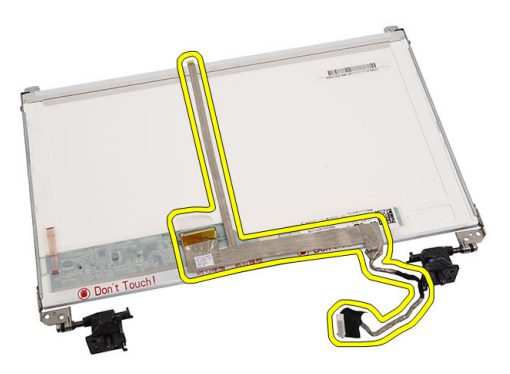

#### Memasang Kabel Display

- 1. Pasang kabel display ke panel display.
- 2. Sambungkan kabel display ke panel display dan pasang perekat yang menahannya.
- 3. Sambungkan kabel kamera ke modul kamera.
- 4. Pasang [panel display](#page-62-0).
- 5. Pasang [bezel display](#page-57-0).
- 6. Pasang *[unit display](#page-54-0)*.
- 7. Pasang *[palm rest](#page-22-0).*
- 8. Pasang [drive optis](#page-19-0).
- 9. Pasang [keyboard](#page-17-0).
- 10. Pasang *[penutup engsel](#page-15-0)*.
- 11. Pasang [baterai](#page-11-0).
- 12. Ikuti prosedur dalam [Setelah Mengerjakan Bagian Dalam Komputer](#page-8-0).

### Memasuki Pengaturan Sistem

- 1. Hidupkan (atau hidupkan ulang) komputer.
- 2. Saat logo DELL berwarna biru ditampilkan, Anda harus melihat perintah F2 muncul.
- 3. Setelah perintah F2 muncul, tekan segera <F2>.
- CATATAN: Perintah F2 menunjukkan bahwa keyboard telah diinisialisasi. Perintah ini dapat muncul dengan cepat, jadi Anda harus memperhatikan saat perintah ditampilkan, lalu tekan <F2>. Jika Anda menekan <F2> sebelum diperintahkan, kombinasi tombol ini akan hilang.
- 4. Jika Anda menunggu terlalu lama, dan logo sistem operasi muncul, teruskan menunggu hingga Anda melihat desktop Microsoft Windows. Lalu matikan komputer dan coba lagi.

#### Ikhtisar Pengaturan Sistem

Pengaturan Sistem memungkinkan Anda untuk:

- mengubah informasi konfigurasi sistem setelah Anda menambah. mengubah, atau menghapus setiap perangkat keras pada komputer.
- tetapkan atau ubah opsi yang dipilih pengguna seperti sandi pengguna.
- baca jumlah memori saat ini atau tetapkan jenis hard disk yang terpasang.

Sebelum Anda menggunakan Pengaturan Sistem, Anda disarankan untuk menuliskan informasi layar Pengaturan Sistem untuk referensi selanjutnya.

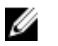

PERHATIAN: Kecuali Anda pengguna komputer yang ahli, jangan ubah setelan untuk program ini. Beberapa perubahan dapat menyebabkan komputer tidak berfungsi sebagaimana mestinya.

### Layar Pengaturan Sistem

Menu Menu — Muncul pada bagian atas jendela Pengaturan Sistem. Bidang ini menyediakan menu untuk mengakses opsi Pengaturan Sistem. Tekan tombol < Panah Kiri > dan < Panah Kanan > untuk bernavigasi. Saat opsi Menu disorot, Options List (Daftar Opsi) mencantumkan opsi yang menetapkan perangkat keras yang terpasang pada komputer.

- Daftar Opsi Menu Muncul pada bagian atas jendela Pengaturan Sistem. Bidang ini menyediakan menu untuk mengakses opsi Pengaturan Sistem. Tekan tombol < Panah Kiri > dan < Panah Kanan > untuk bernavigasi. Saat opsi Menu disorot, Options List (Daftar Opsi) mencantumkan opsi yang menetapkan perangkat keras yang terpasang pada komputer.
- Bidang Opsi Options Field (Bidang Opsi) Muncul pada sisi kanan Options List (Daftar Opsi) dan berisi informasi tentang setiap opsi yang tercantum dalam Options List (Daftar Opsi). Dalam bidang ini Anda dapat melihat informasi tentang komputer Anda dan membuat perubahan ke setelan saat ini. Tekan < Enter> untuk membuat perubahan ke setelan Anda saat ini. Tekan <ESC> untuk kembali ke Options List (Daftar Opsi).

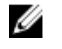

CATATAN: Tidak semua setelan yang tercantum dalam Bidang Opsi dapat diubah.

Help (Bantuan) Help (Bantuan) — Muncul di sisi kanan jendela Pengaturan Sistem dan berisi informasi bantuan tentang opsi yang dipilih di Options List (Daftar Opsi).

Gunakan tombol berikut untuk menavigasi layar Pengaturan Sistem:

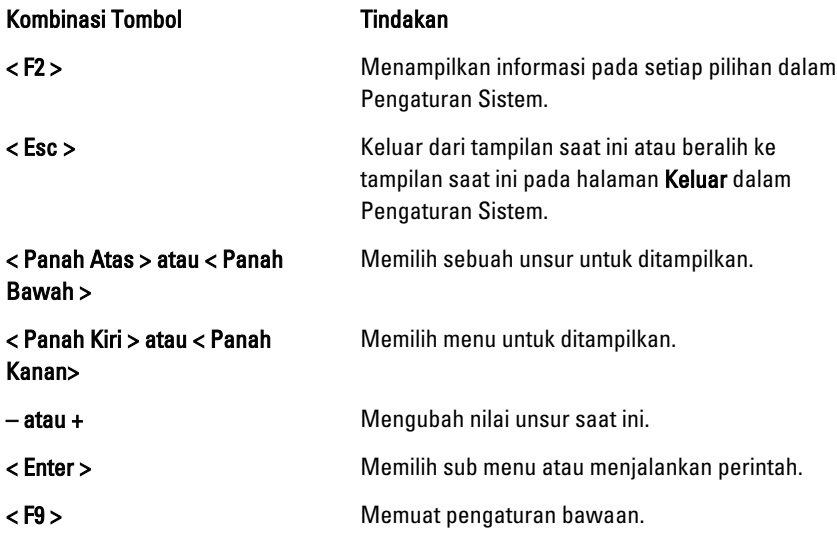

Kombinasi Tombol **Tindakan** 

< F10 > Simpan konfigurasi saat ini dan keluar dari Pengaturan Sistem.

#### Opsi Pengaturan Sistem

#### Main (Utama)

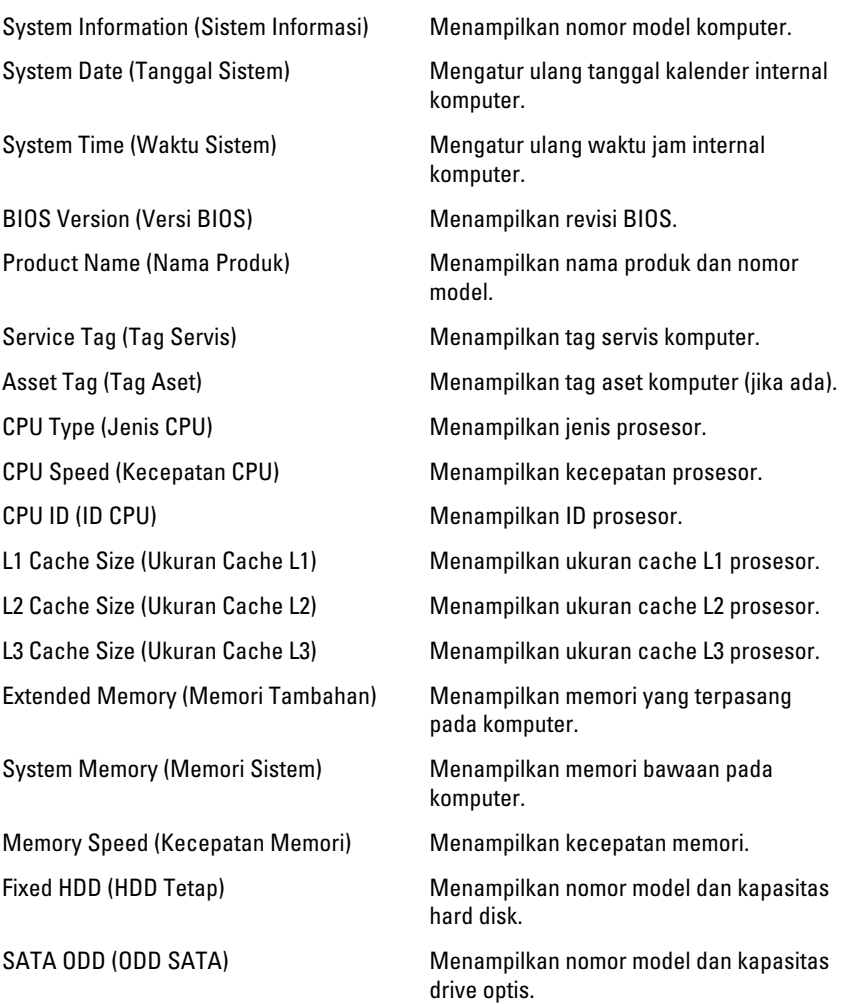

#### Advanced (Lanjutan)

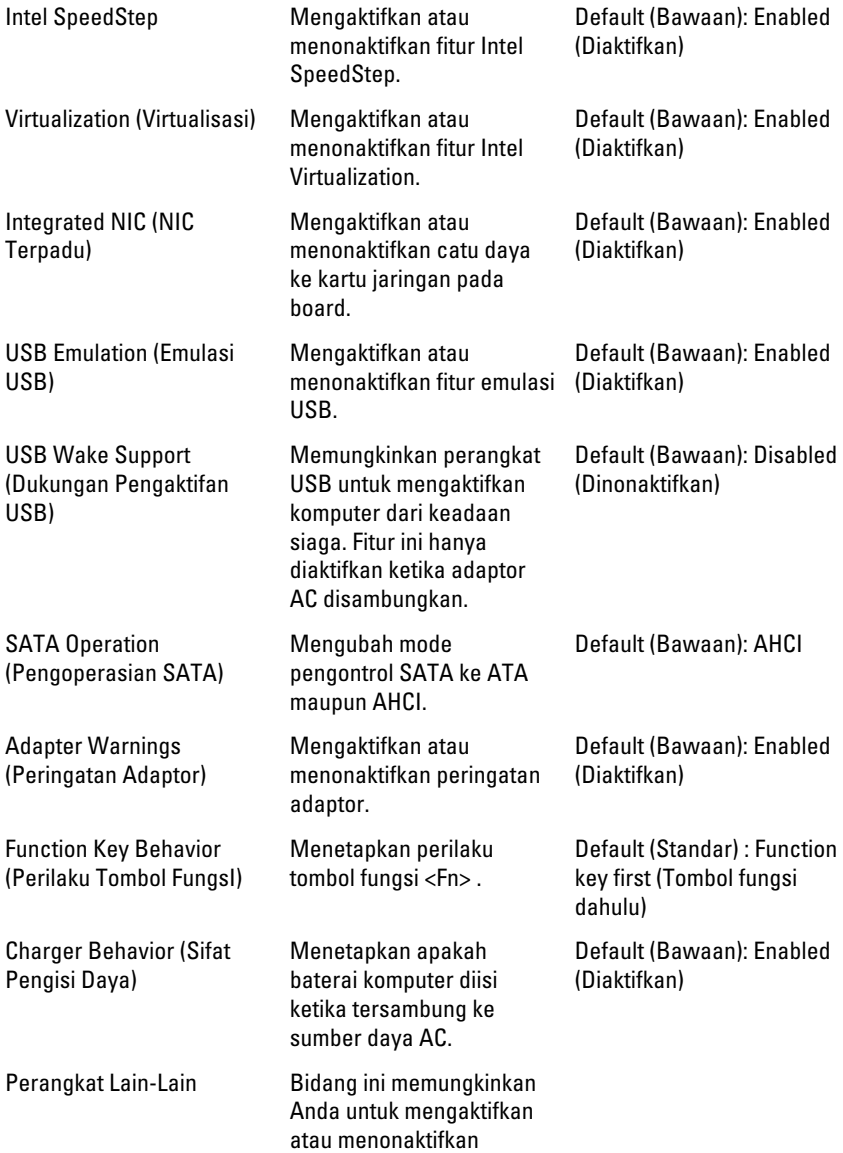
berbagai perangkat pada board.

### Security (Keamanan)

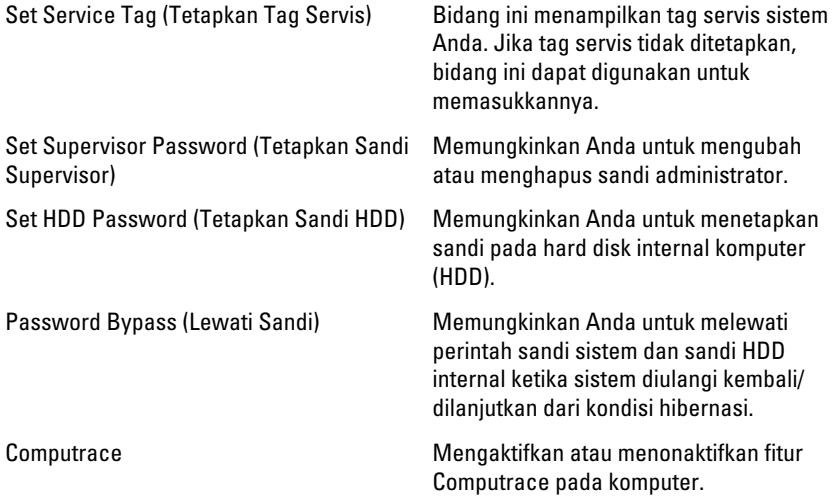

### Boot (Booting)

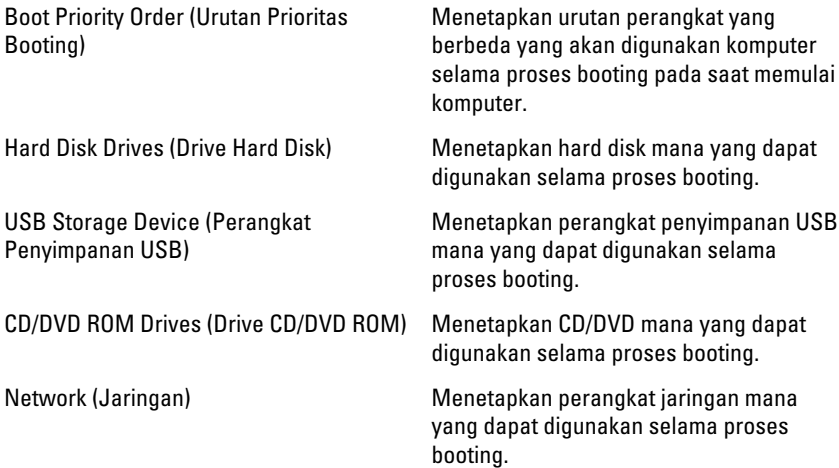

### Exit (Keluar)

Bagian ini memungkinkan Anda untuk menyimpan, membuang, dan memuat setelan bawaan sebelum keluar dari Pengaturan Sistem.

# Kode Bip Diagnostik

Komputer dapat memancarkan serangkaian suara bip saat komputer pertama kali dinyalakan jika display tidak dapat menampilkan galat atau masalah. Serangkaian suara bip ini, disebut kode suara bip, mengidentifikasi berbagai masalah. Jeda antara setiap bip adalah is 300 md, jeda di antara satu set kode bip adalah 3 dtk, dan suara bip berlangsung 300 md. Setelah setiap bip dan setiap set bip, BIOS harus mendeteksi jika pengguna menekan tombol daya. Jika demikian, BIOS akan keluar dari looping (pengulangan) dan menjalankan proses mematikan komputer dan sistem daya.

#### Kode Penyebab dan Langkah-Langkah Penyelesaian Masalah

- 1 BIOS ROM checksum sedang proses atau rusak. Kegagalan board sistem, mencakup kerusakan BIOS atau galat ROM
- 2 Tidak ada RAM terdeteksi Tidak ada memori terdeteksi
- 3 Galat Chipset (Chipset Bridge Utara dan Selatan, DMA/IMR/ Galat Timer), Galat uji Jam Waktu Siang, Kegagalan gerbang A20, kegagalan chip super I/O, Kegagalan pengujian pengontrol keyboard Kegagalan Board Sistem
- 4 Kegagalan Baca/Tulis RAM Kegagalan Memori
- 5 Kegagalan daya jam real-time Kegagalan baterai CMOS
- 6 Kegagalan Uji BIOS Video Kegagalan kartu video
- 7 Kegagalan prosesor Kegagalan prosesor
- 8 Layar Kegagalan display

## Lampu Status Baterai

Jika komputer tersambung ke stopkontak listrik, lampu baterai akan menyala sebagai berikut:

- Lampu kuning dan lampu putih berkedip bergantian— Adaptor AC bukan Dell yang tidak diautentikasi atau tidak didukung terpasang pada laptop Anda.
- Lampu kuning berkedip dan lampu putih konstan menyala bergantian Terjadi kegagalan baterai sementara dengan AC adaptor.
- Lampu kuning berkedip konstan Terjadi kegagalan baterai fatal dengan AC adaptor.
- Lampu mati Baterai dalam modus terisi penuh dengan adaptor AC.
- **Lampu putih menyala** Baterai dalam modus pengisian dengan adaptor AC.

## Lampu Status Perangkat

- Menyala ketika Anda mengaktifkan komputer dan berkedip ketika komputer <u>්</u> ada dalam modus manajemen daya.
- Menyala ketika komputer membaca atau menulis data. A
- 閉 Menyala terus atau berkedip untuk menunjukkan status pengisian baterai.
- $\mathbb{C}^N$ Menyala ketika jaringan nirkabel diaktifkan.

# Spesifikasi

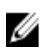

CATATAN: Penawaran mungkin berbeda-beda di setiap negara. Spesifikasi berikut adalah yang hanya diwajibkan oleh hukum untuk dikirim bersama komputer Anda. Untuk informasi lebih lanjut tentang konfigurasi komputer Anda, klik Start (Mulai)  $\rightarrow$ Help and Support (Bantuan dan Dukungan) dan pilih opsi untuk melihat informasi tentang komputer Anda.

#### System Information (Informasi Sistem)

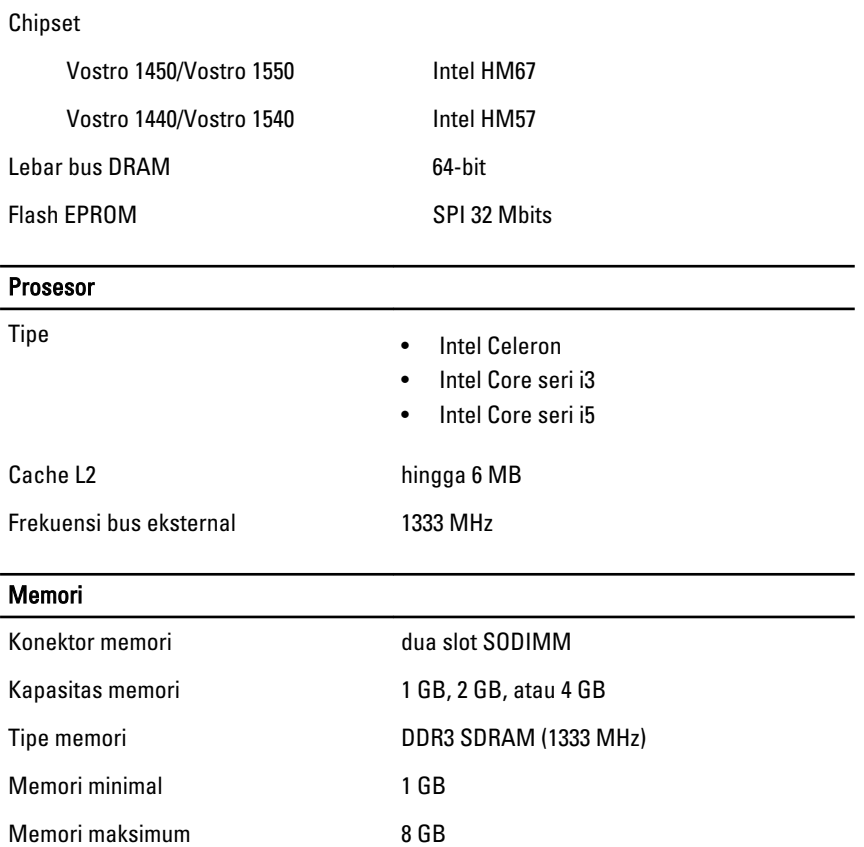

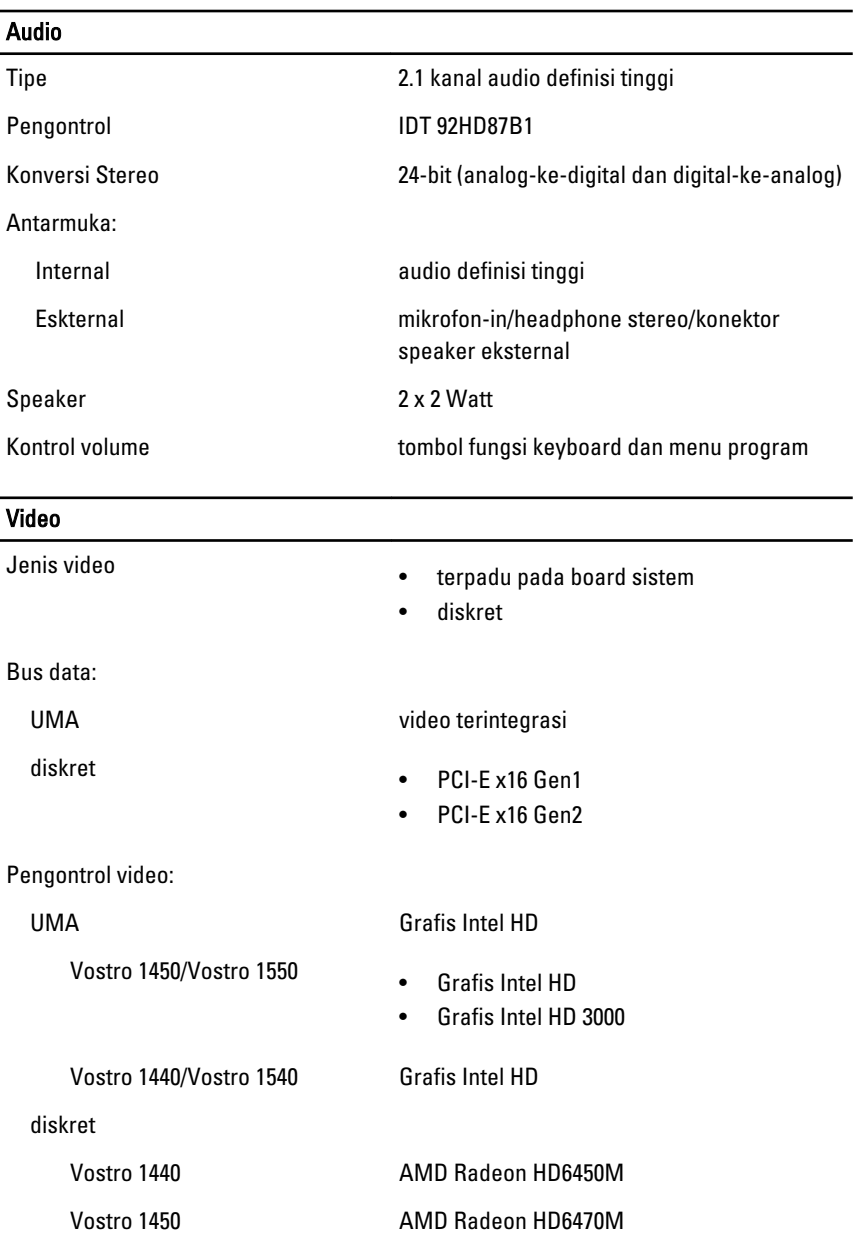

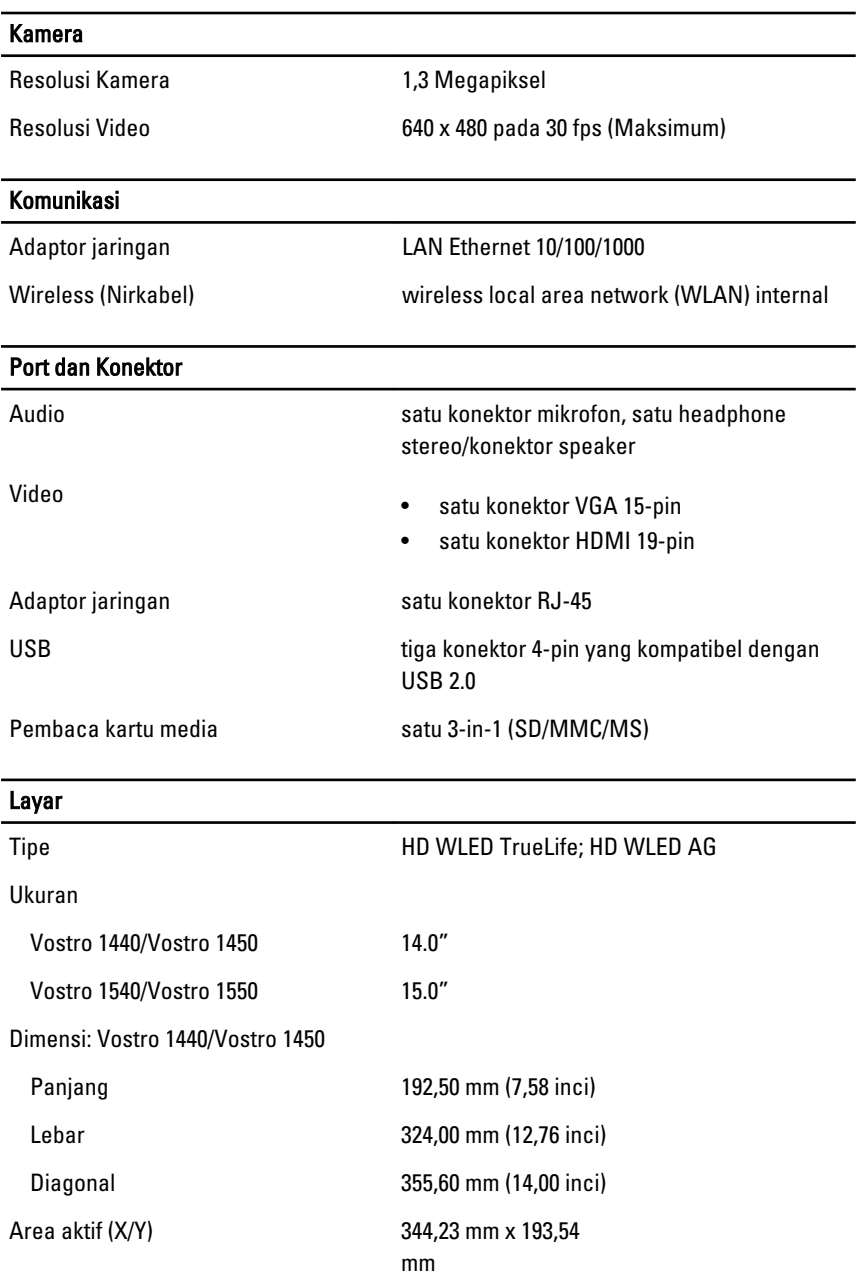

Dimensi: Vostro 1540/Vostro 1550

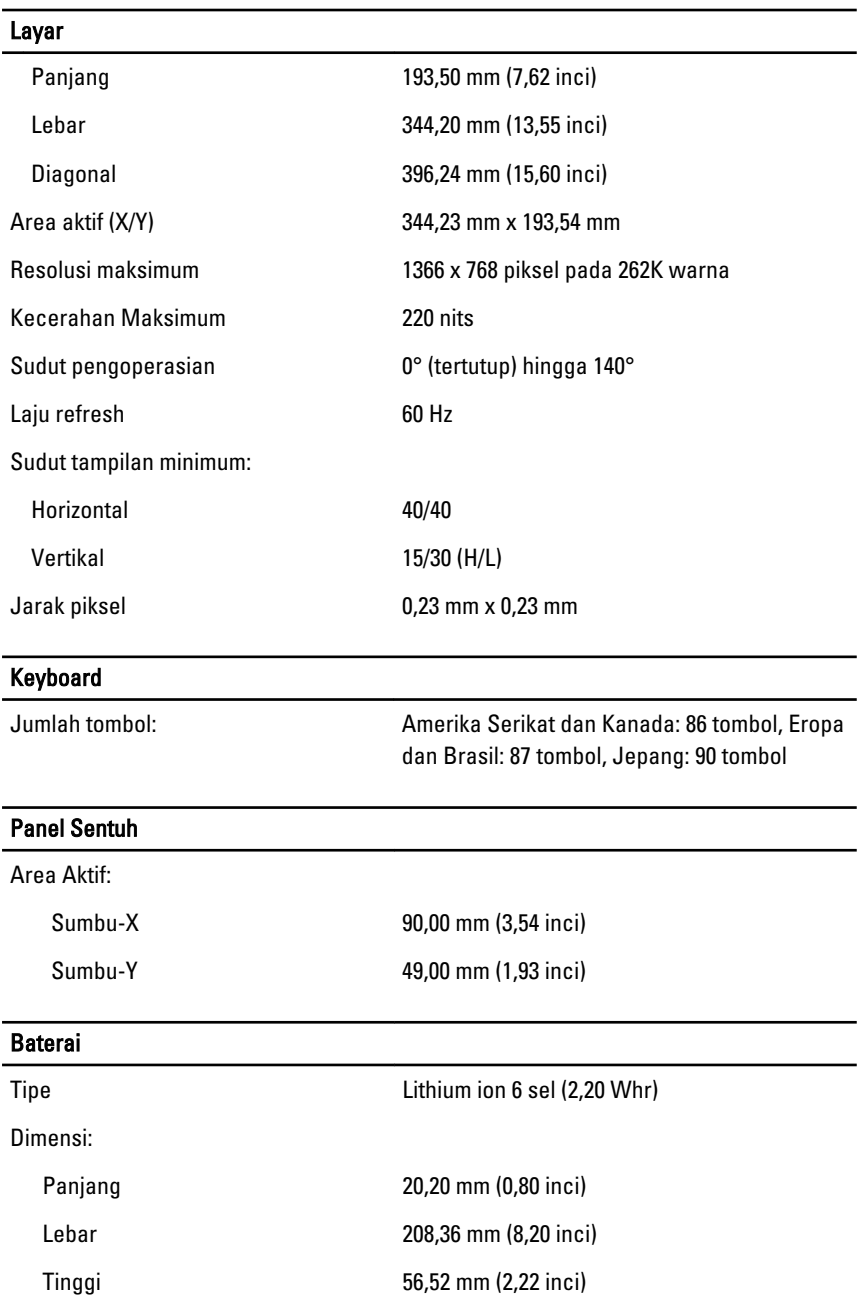

#### **Baterai**

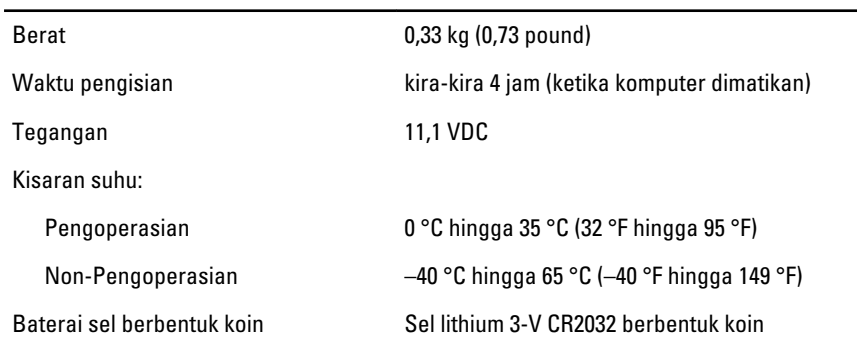

#### Adaptor AC

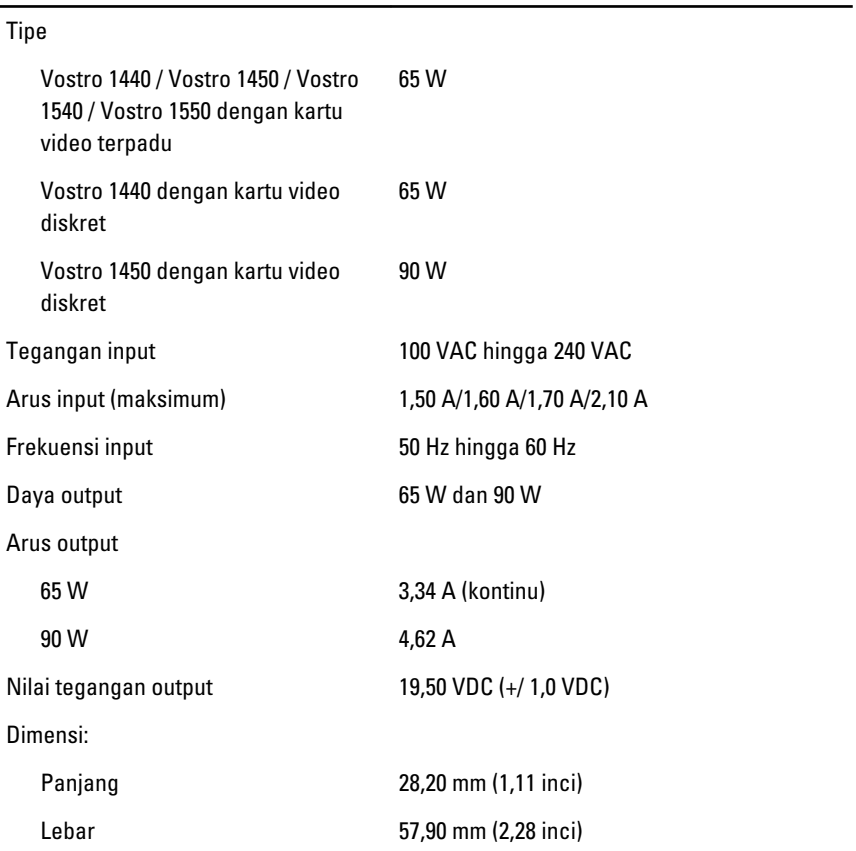

#### Adaptor AC

Tinggi 137,16 mm (5,40 inci)

Kisaran suhu:

Pengoperasian 0 °C hingga 40 °C (32 °F hingga 104 °F)

Non-Pengoperasian -40 °C hingga 70 °C (-40 °F hingga 158 °F)

#### Fisik

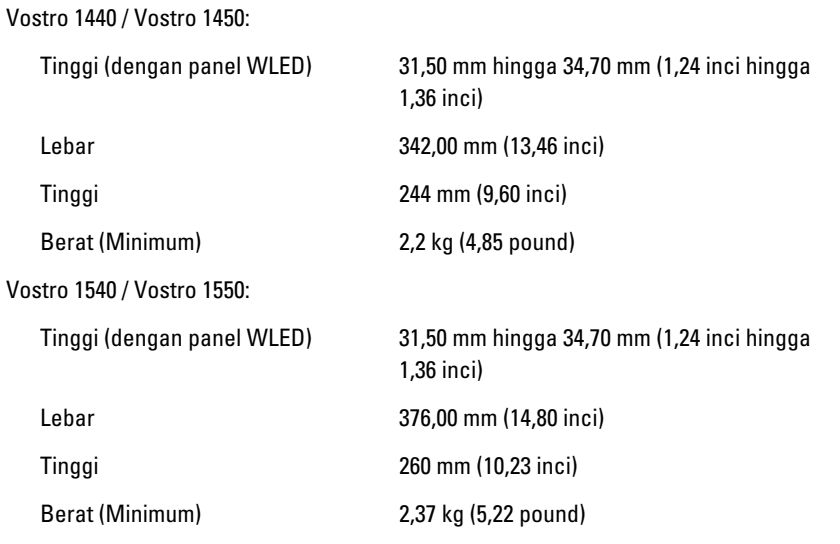

#### Lingkungan

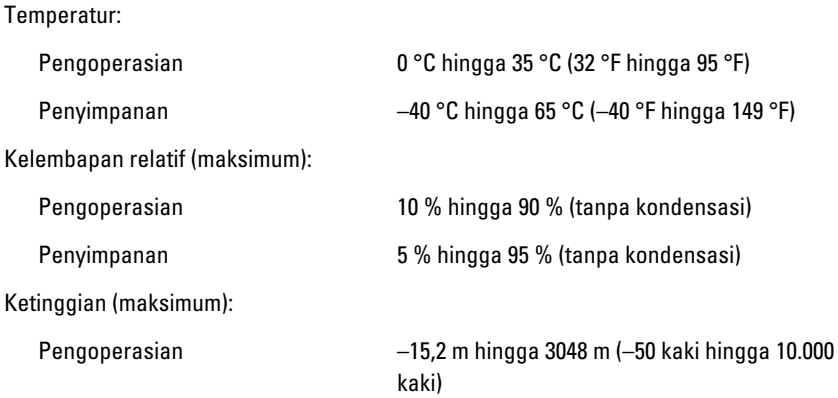

#### Lingkungan

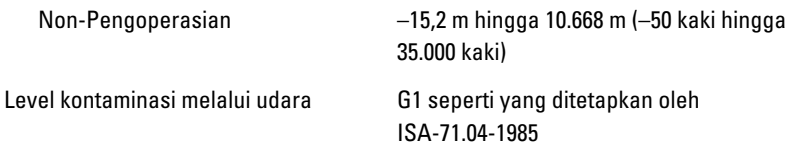

# Menghubungi Dell

## Menghubungi Dell

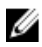

**CATATAN:** Jika Anda tidak memiliki sambungan Internet aktif, Anda dapat menemukan informasi kontak pada faktur pembelian, slip kemasan, tagihan, atau katalog produk Dell.

Dell menyediakan beberapa dukungan berbasis online dan telepon serta opsi servis. Ketersediaan bervariasi menurut negara dan produk, dan sebagian layanan mungkin tidak tersedia di daerah Anda. Untuk menghubungi Dell atas masalah penjualan, dukungan teknis, atau layanan pelanggan:

- 1. Kunjungi support.dell.com.
- 2. Pilih kategori dukungan Anda.
- 3. Jika Anda bukan pelanggan AS, pilih kode negara Anda di bagian bawah halaman, atau pilih All (Semua) untuk melihat pilihan lainnya.
- 4. Pilih tautan layanan atau tautan yang terkait berdasarkan kebutuhan Anda.